# **MICROSOFT** TRAINING AND CERTIFICATION

# Module 13: Optimizing Query Performance

### **Contents**

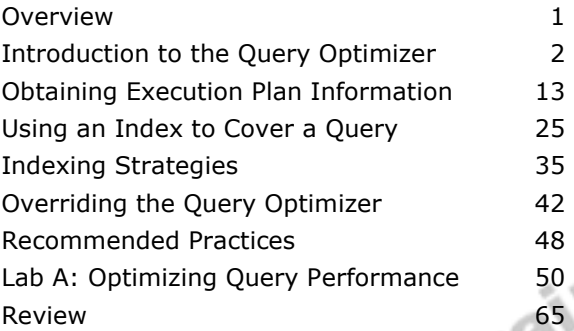

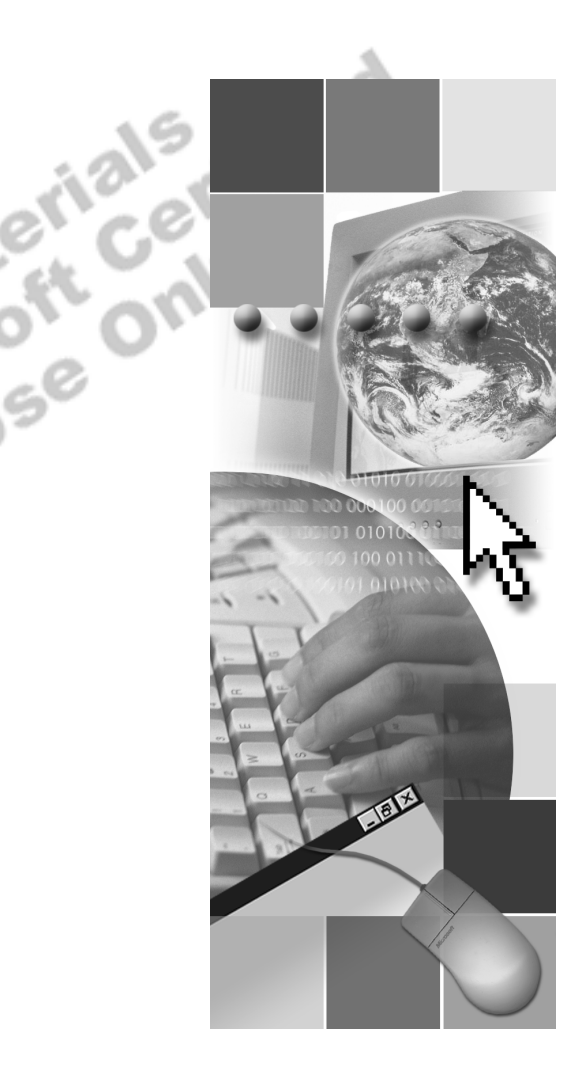

**Microsoft**<sup>®</sup>

Information in this document is subject to change without notice. The names of companies, products, people, characters, and/or data mentioned herein are fictitious and are in no way intended to represent any real individual, company, product, or event, unless otherwise noted. Complying with all applicable copyright laws is the responsibility of the user. No part of this document may be reproduced or transmitted in any form or by any means, electronic or mechanical, for any purpose, without the express written permission of Microsoft Corporation. If, however, your only means of access is electronic, permission to print one copy is hereby granted.

Microsoft may have patents, patent applications, trademarks, copyrights, or other intellectual property rights covering subject matter in this document. Except as expressly provided in any written license agreement from Microsoft, the furnishing of this document does not give you any license to these patents, trademarks, copyrights, or other intellectual property.

2000 Microsoft Corporation. All rights reserved.

Microsoft, ActiveX, BackOffice, MS-DOS, PowerPoint, Visual Basic, Visual C++, Visual Studio, Windows, and Windows NT are either registered trademarks or trademarks of Microsoft Corporation in the U.S.A. and/or other countries.

Other product and company names mentioned herein may be the trademarks of their respective owners.

**Project Lead:** Rich Rose **Instructional Designers:** Rich Rose, Cheryl Hoople, Marilyn McGill **Instructional Software Design Engineers:** Karl Dehmer, Carl Raebler,<br>Rick Byham<br>**Technical Lead:** Karl Dehmer<br>**Subject Matter Experts:** Karl Dehmer, Carl Raebler, Rick Byham<br>**Graphic Artist:** Kirsten Larson (Independent C Rick Byham **Technical Lead:** Karl Dehmer **Subject Matter Experts:** Karl Dehmer, Carl Raebler, Rick Byham **Graphic Artist:** Kirsten Larson (Independent Contractor) **Editing Manager:** Lynette Skinner **Editor:** Wendy Cleary **Copy Editor:** Edward McKillop (S&T Consulting) **Production Manager:** Miracle Davis **Production Coordinator:** Jenny Boe **Production Support:** Lori Walker (S&T Consulting) **Test Manager:** Sid Benavente **Courseware Testing:** TestingTesting123 **Classroom Automation:** Lorrin Smith-Bates **Creative Director, Media/Sim Services:** David Mahlmann **Web Development Lead:** Lisa Pease **CD Build Specialist:** Julie Challenger **Online Support:** David Myka (S&T Consulting) **Localization Manager:** Rick Terek **Operations Coordinator:** John Williams **Manufacturing Support:** Laura King; Kathy Hershey **Lead Product Manager, Release Management:** Bo Galford **Lead Product Manager, Data Base:** Margo Crandall **Group Manager, Courseware Infrastructure:** David Bramble **Group Product Manager, Content Development:** Dean Murray **General Manager:** Robert Stewart

# **Instructor Notes**

**Presentation: 90 Minutes** 

**Lab: 45 Minutes**  This module provides students with in-depth knowledge of how the query optimizer works to optimize queries and how to obtain execution plan information. It describes how to create indexes that cover a query, what index strategies to implement to reduce input/output (I/O), and whether to override the query optimizer.

In the lab, students will use the graphical execution plan, gather query information and view query optimizer output. They will also view index information and use that information to observe how the query optimizer optimizes queries and applies optimizer hints.

After completing this module, students will be able to:

- **Explain the role of the query optimizer and how it works to ensure that** queries are optimized.
- ! Use various methods for obtaining execution plan information so that they can determine how the query optimizer processed a query and validate that the most efficient execution plan was generated.
- **EXECUTE:** Create indexes that cover queries.
- Identify indexing strategies that reduce page reads.<br>
Evaluate when to override the query optimizer.<br> **Antion**
- **Evaluate when to override the query optimizer.**<br> **Example 2014**

### **Materials and Preparation**

This section provides the materials and preparation tasks that you need to teach this module.

### **Required Materials**

To teach this module, you need the following materials:

- Microsoft® PowerPoint® file 2073A 13.ppt
- The C:\Moc\2073A\Demo\D13\_Ex.sql example file, which contains all of the example scripts from the module, unless otherwise noted in the module.

### **Preparation Tasks**

To prepare for this module, you should:

- Read all of the materials for this module.
- Complete the lab.

# **Module Strategy**

Use the following strategy to present this module:

**Introduction to the Query Optimizer** 

Introduce the query optimizer and explain how the query optimizer takes the available information to determine the best execution plan. Then focus on the phases and details of query optimization and how execution plans are cached.

Conclude this section by briefly introducing the query governor and explain how it can be configured to prevent long-running queries from executing and from consuming system resources.

! Obtaining Execution Plan Information

Discuss the different ways to view the execution plan that the query optimizer generates, but primarily focus on graphically viewing the execution plan.

- ! Using an Index to Cover a QueryIntroduce the concept of how indexes can cover a query. Present the examples showing how the index pages can be navigated for an index that covers a query. Then, discuss the situations when the query optimizer can use an index to cover a query and how to determine whether the optimizer used an index to cover a query. Finally, provide guidelines for creating indexes that can cover queries.
- **Indexing Strategies**

Discuss specific indexing strategies for queries that retrieve ranges of data and for prioritizing multiple queries. Conclude by pointing out guidelines for creating useful indexes.

**•** Overriding the Query Optimizer

**Trainer** 

Emphasize the importance of considering other alternatives before deciding to override the query optimizer. Briefly introduce the optimizer hints and point out that optimizer hints should be tested and reevaluated periodically.

# **Customization Information**

This section identifies the lab setup requirements for a module and the configuration changes that occur on student computers during the labs. This information is provided to assist you in replicating or customizing Microsoft Official Curriculum (MOC) courseware.

Important The lab in this module is dependent on the classroom configuration that is specified in the Customization Information section at the end of the *Classroom Setup Guide* for course 2073A, *Programming a Microsoft SQL Server 2000 Database*.

### **Lab Setup**

The following section describes the setup requirement for the lab in this module.

### **Setup Requirement**

The lab in this module requires the **ClassNorthwind** database to be in a state required for this lab. To prepare student computers to meet this requirement, perform one of the following actions:

- **Complete the prior lab**
- Execute the C:\Moc\2073A\Batches\Restore13.cmd batch file.

The lab also requires that students create the **index\_cleanup** stored procedure by running the index cleanup.sql script from C:\Moc\2073A\Labfiles\L13.

Warning If this course has been customized, students must execute the C:\Moc\2073A\Batches\Restore13.cmd batch file to ensure that the lab will function properly.

### **Lab Results**

There are no configuration changes on student computers that affect replication or customization.

# **Overview**

### **Topic Objective**

To provide an overview of the module topics and objectives.

### **Lead-in**

In this module, you will learn how the query optimizer uses indexes and other information to determine the most efficient method of accessing data.

- **Example 2 Introduction to the Query Optimizer**
- ! **Obtaining Execution Plan Information**
- **Example 1 Using an Index to Cover a Query**
- ! **Indexing Strategies**
- ! **Overriding the Query Optimizer**

This module describes how the query optimizer uses indexes and other information to determine the most efficient method of accessing data.

After completing this module, you will be able to:

- ! Explain the role of the query optimizer and how it works to ensure that queries are optimized.
- ! Use various methods for obtaining execution plan information so that you can determine how the query optimizer processed a query and validate the most efficient execution plan was generated.
- **•** Create indexes that cover queries.

 $\langle 0$ 

- **IDENTIFY INCOCO IS INTERFACT IN THE INCOCO IS A LOCAL THE INCOCO IS A LOCAL THAT IS A LOCAL THAT IS A LOCAL THAT IS A LOCAL THAT IS A LOCAL THAT IS A LOCAL THAT IS A LOCAL THAT IS A LOCAL THAT IS A LOCAL THAT IS A LOCAL T**
- ! Evaluate when to override the query optimizer.

# **The Introduction to the Query Optimizer**

**Topic Objective**  To point out the topics in this section.

**Lead-in** 

In this section, we will discuss the query optimizer and how it optimizes queries.

- ! **Function of the Query Optimizer**
- **Example 2 How the Query Optimizer Uses Cost-Based Optimization**
- **Example 2 I** How the Query Optimizer Works
- ! **Query Optimization Phases**
- ! **Caching the Execution Plan**
- **Setting a Cost Limit**

Knowledge of the role of the query optimizer in optimizing queries prepares you for creating useful indexes, writing efficient queries, and tuning poorly

For the query optimizer in optimizing queries.

# **Function of the Query Optimizer**

### **Topic Objective**

To introduce the query optimizer.

#### **Lead-in**

The query optimizer is the component responsible for generating the optimum execution plan for a query.

### $\blacksquare$  **Determines the Most Efficient Execution Plan**

- Determining whether indexes exist and evaluating their usefulness
- Determining which indexes or columns can be used
- Determining how to process joins
- Using cost-based evaluation of alternatives
- $\bullet$  Creating column statistics
- ! **Uses Additional Information**
- ! **Produces an Execution Plan**

The query optimizer is the component responsible for generating the optimum execution plan for a query.

### **Determines the Most Efficient Execution Plan**

The query optimizer evaluates each Transact-SQL statement and determines the most efficient execution plan.

The query optimizer estimates the input/output (I/O) required to process a query by:

- **•** Determining whether indexes exist and evaluating their usefulness for a query.
- **EXECUTE:** Determining which indexes or columns can be used to reduce the number of rows examined by the query. By reducing the number of rows examined, the amount of I/O is reduced, which is the goal of query performance.
- **EXECUTE:** Determining the most effective strategy for processing join operations, such as in which order to join tables and which join strategy to use.
- ! Using cost-based evaluation of alternatives to select the most efficient plan for a given query.
- **•** Creating column statistics to improve the performance of the query.

### **Uses Additional Information**

The query optimizer uses additional information about the underlying data and storage structures, file size, and file structure types. The query optimizer also uses an assortment from its own internal operations, such as creating temporary indexes or tables in memory, to improve the performance of queries.

### **Produces an Execution Plan**

The query optimizer produces an execution plan that outlines the sequence of steps required to perform a query. The query optimizer optimizes the process of finding, joining, grouping, and ordering rows.

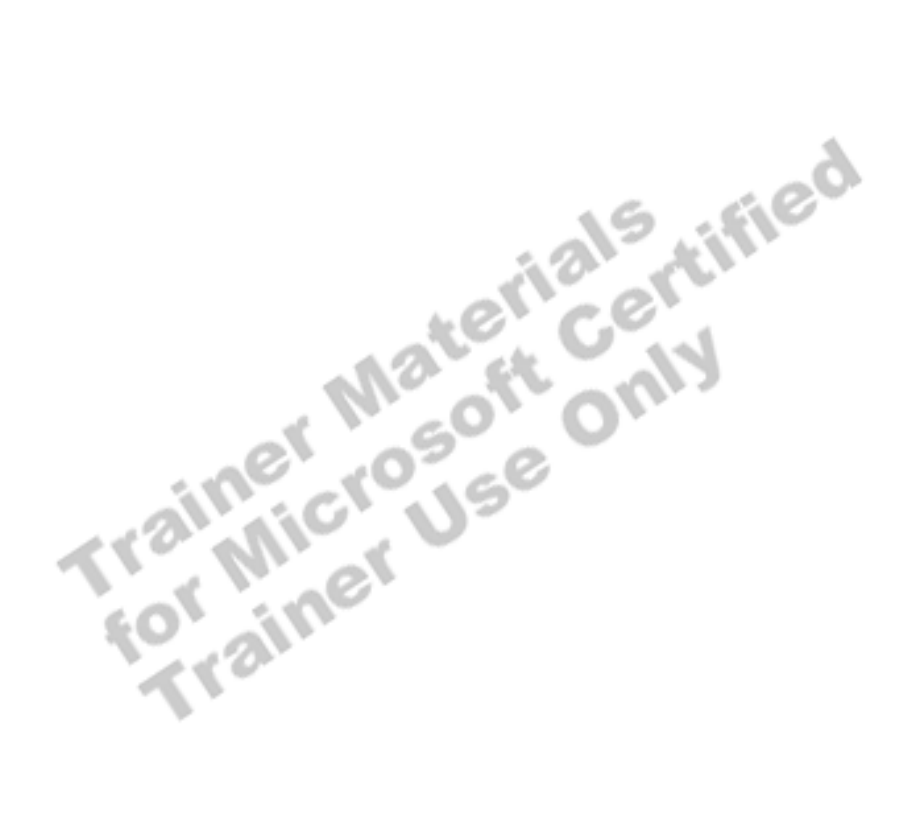

# **How the Query Optimizer Uses Cost-Based Optimization**

### **Topic Objective**

To discuss cost-based optimization.

#### **Lead-in**

The query optimizer is a cost-based optimizer, which means that it evaluates each execution plan by estimating its execution cost.

### ! **Limits the Number of Optimization Plans**

- Cost is estimated in terms of I/O and CPU cost
- ! **Determines Query Processing Time** 
	- Use of physical operators and sequence of operations
	- Use of parallel and serial processing

The query optimizer is a cost-based optimizer, which means that it evaluates each execution plan by estimating its execution cost.

The cost estimates can be only as accurate as the available statistical data **Note** about the columns, indexes, and tables.

### **Limits the Number of Optimization Plans**

To execute in a reasonable amount of time, the query optimizer limits the number of optimization plans that it considers. By evaluating sequences of the relational operations required to produce the result set, the query optimizer arrives at an execution plan that has the lowest estimated cost in terms of I/O and CPU resource loss.

### **Determines Query Processing Time**

Query performance is determined by which physical operators the query optimizer uses and the sequence in which the operations are processed. The goal is to reduce:

- The number of rows returned.
- The number of pages read.
- The overall processing time by minimizing I/O and CPU resources used for an execution plan.

When the query optimizer optimizes queries, it does not initiate the execution plan with the lowest resource loss; it chooses the execution plan that returns results in the quickest manner to the user, with a reasonable reduction of resources.

**Note** If Microsoft® SQL Server<sup>™</sup> 2000 has more than one processor available, the query optimizer may divide the query among them. Long-running queries usually benefit from parallel execution plans, but a parallel query can use more resources overall than processing a query serially.

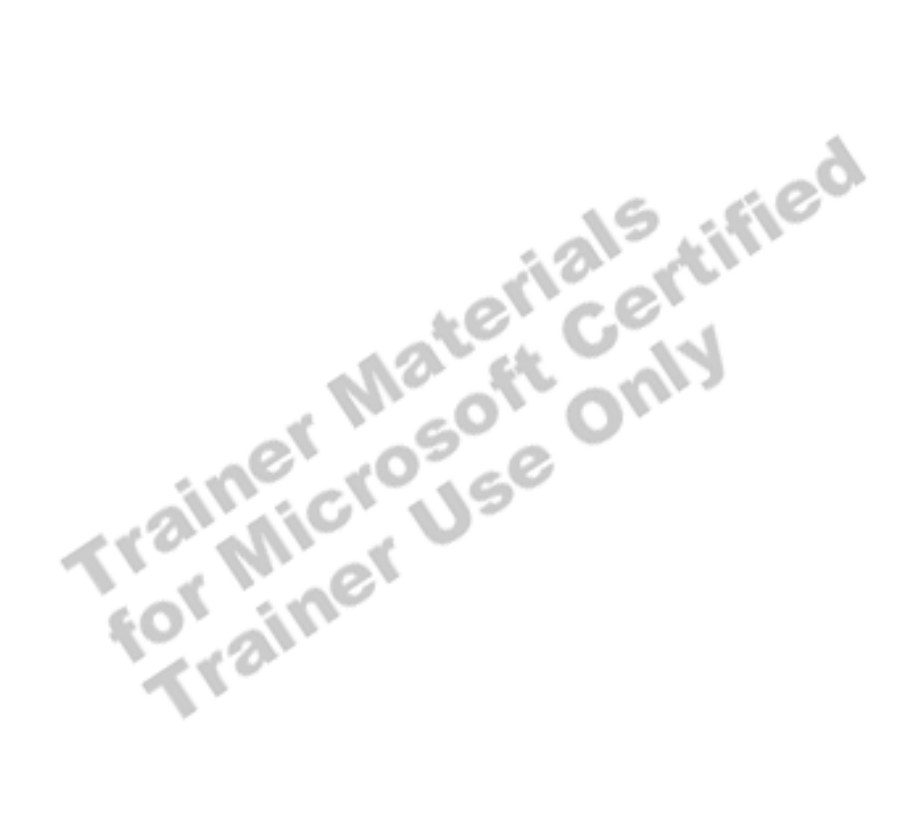

# **How the Query Optimizer Works**

### **Topic Objective**

To present how the query optimizer processes a query after a query is submitted to SQL Server.

#### **Lead-in**

After a query is submitted, several steps occur that transform the original query into a format that the query optimizer can interpret.

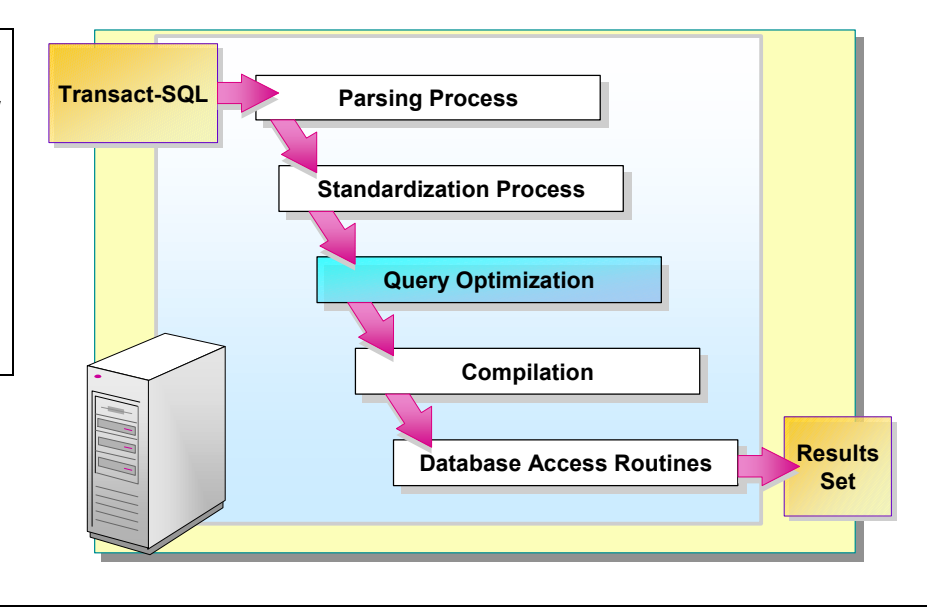

### **Delivery Tip**

Explain how each step contributes to the process of transforming the original query into a format that the query optimizer can interpret.

After a query is submitted, several steps occur that transform the original query into a format that the query optimizer can interpret.

### **Parsing Process**

The parsing process checks the incoming query for correct syntax and breaks down the syntax into component parts that the relational database engine can respond to. The output of this step is a parsed query tree.

### **Standardization Process**

The standardization process transforms a query into a useful format for optimization. Any redundant syntax clauses that are detected are removed. Subqueries are standardized if possible. The output of this step is a standardized query tree.

### **Query Optimization**

The process of selecting one execution plan from several possible plans is called *optimization*. Numerous steps are involved in this phase. However, the following steps have the most significant effect on the cost of the execution plan: query analysis, index selection, and join selection.

### **Compilation**

The query is compiled into executable code.

### **Database Access Routines**

The query optimizer determines the best method to access data, by performing a table scan, or by using an available index. The better method is then applied.

# **Query Optimization Phases**

**Topic Objective**  To introduce the phases that occur during query optimization.

**Lead-in**  The query optimization process consists of three phases.

### ! **Query Analysis**

- $\bullet$  Identifies the search and join criteria of the query
- $\blacksquare$  **Index Selection** 
	- $\bullet$  Determines whether an index or indexes exist
	- $\bullet$  Assesses the usefulness of the index or indexes
- ! **Join Selection**
	- $\bullet$  Evaluates which join strategy to use

The query optimization process consists of three phases. These phases are not discrete processing steps and are only used to conceptually represent the internal activity of the query optimizer.

### **Query Analysis**

The first phase of query optimization is called *query analysis*. In this phase, the query optimizer identifies the search and join criteria of the query. By limiting the search, the query optimizer minimizes the number of rows that are processed. Reducing the number of rows processed reduces the number of index and data pages read.

## **Index Selection**

Index selection is the second phase of query optimization. During this phase, the query optimizer detects whether an index exists for the identified clauses. Then, there is an assessment of the usefulness of the index or indexes. Usefulness of an index is determined by how many rows will be returned. This information is gathered from the index statistics or column statistics. An estimate of the cost of various access methods occurs by means of estimating the logical and physical page reads required to find the qualifying rows.

### **Join Selection**

Join selection is the third phase of query optimization. If there is a multipletable query or self-join, there is an evaluation of which join strategy to use. The determination of which join strategy to use consists of a consideration of a number of factors: selectivity, density, and memory required to process the query.

# **Caching the Execution Plan**

### **Topic Objective**

To discuss how execution plans are managed in cache and how reducing plan recompilations can improve performance.

### **Lead-in**

SQL Server has a pool of memory that is used to store execution plans and data buffers.

! **Storing a Execution Plan in Memory** 

- $\bullet$  One copy for all serial executions
- Another copy for all parallel executions
- ! **Using an Execution Context**
	- $\bullet$  An existing execution plan is reused, if one exists
	- A new execution plan is generated, if one does not exist
- ! **Recompiling Execution Plans**
	- Changes in database cause execution plan to be inefficient or invalid

SQL Server has a pool of memory that is used to store execution plans and data buffers. The percentage of the pool allocated to either execution plans or data buffers fluctuates dynamically, depending on the state of the system. The part of the memory pool used to store execution plans is called the *procedure cache*.

### **Storing a Execution Plan in Memory**

The bulk of the execution plan is a reusable, read-only data structure that can be used by any number of users. No user context is stored in the execution plan. There are never more than two copies of the execution plan in memory:

- One copy for all serial executions.
- ! Another copy for all parallel executions.

The parallel copy covers all parallel executions, regardless of their degree of parallelism.

### **Using an Execution Context**

Each user executing a query has a data structure that holds the data specific to an execution, such as parameter values. This data structure is called the *execution context*. When a Transact-SQL statement is executed, SQL Server scans the procedure cache for determination of whether an execution plan exists for the same Transact-SQL statement.

! If any existing execution plan exists, SQL Server reuses the execution plan.

This saves the overhead of recompiling the Transact-SQL statement.

! If no execution plan exists, SQL Server generates a new execution plan for the query.

### **Recompiling Execution Plans**

Certain changes in a database can cause an execution plan to be either inefficient or no longer accurate. When SQL Server detects changes that invalidate an execution plan, it marks the execution plan as invalid. A new execution plan is compiled for the next connection that executes the query.

Important Performance can be improved by reducing the number of times that a plan is recompiled.

Conditions that invalidate an execution plan include:

- ! Any structural changes made to a table or view referenced by the query (ALTER TABLE and ALTER VIEW statements).
- ! New distribution statistics being generated either explicitly from a statement such as UPDATE STATISTICS, or automatically.
- **•** Dropping an index used by the execution plan.
- ! An explicit call to the **sp\_recompile** system stored procedure.
- ! Large numbers of changes to keys, or INSERT or DELETE statements for a table referenced by the query.
- ! For tables with triggers, if the number of rows in the inserted or deleted tables grows significantly.

Note SQL Server uses an aging algorithm to efficiently manage execution plans in cache. It evaluates cost and use of the execution plan.

# **Setting a Cost Limit**

### **Topic Objective**

To introduce the query governor.

#### **Lead-in**

You may want to control the cost of executing a query by setting a cost limit.

### **E** Specifying an Upper Limit

• Use the query governor to prevent long-running queries from executing and consuming system resources

### **Example 2 Specifying Connection Limits**

- Use the **sp\_configure** stored procedure
- Execute the SET QUERY\_GOVERNOR\_COST\_LIMIT statement
- $\bullet$  Specify 0 to turn off the query governor

You may want to control the cost of executing a query by setting a cost limit. The term *query cost* refers to the estimated elapsed time, in seconds, required to execute a query on a specific hardware configuration.

### **Specifying an Upper Limit**

You can use the **query governor cost limit** option to prevent long-running queries from executing and consuming system resources. By default, queries are allowed to execute, no matter how long they take. The query governor uses an estimated cost to prevent queries with a high cost from executing at all.

Although the configuration value is specified in seconds, it does not truly correlate to time, but to the actual estimated cost of the query. You can specify an upper limit of the cost of the query to be executed.

Because the query governor is based on estimated query cost, rather than actual elapsed time, it does not have any run-time overhead. If the estimated cost of a query is greater than the specified cost limit, the query governor statement prevents the query from executing. This is more efficient than letting a query run until some predefined limit is reached, and then stopping the query.

### **Specifying Connection Limits**

You can specify limits for all connections or just the queries for a specific connection. To apply query governor cost limits, you can:

! Use the **sp\_configure** stored procedure to apply limits for all connections.

You can change the query governor cost limit only when **show advanced options** is set to 1. The setting takes effect immediately. You do not have to stop and restart the server.

- ! Execute the SET QUERY\_GOVERNOR\_COST\_LIMIT statement to apply limits for a specific connection.
- ! Specify 0 (the default) to turn off the query governor. In this case, all queries are executed with no limits.

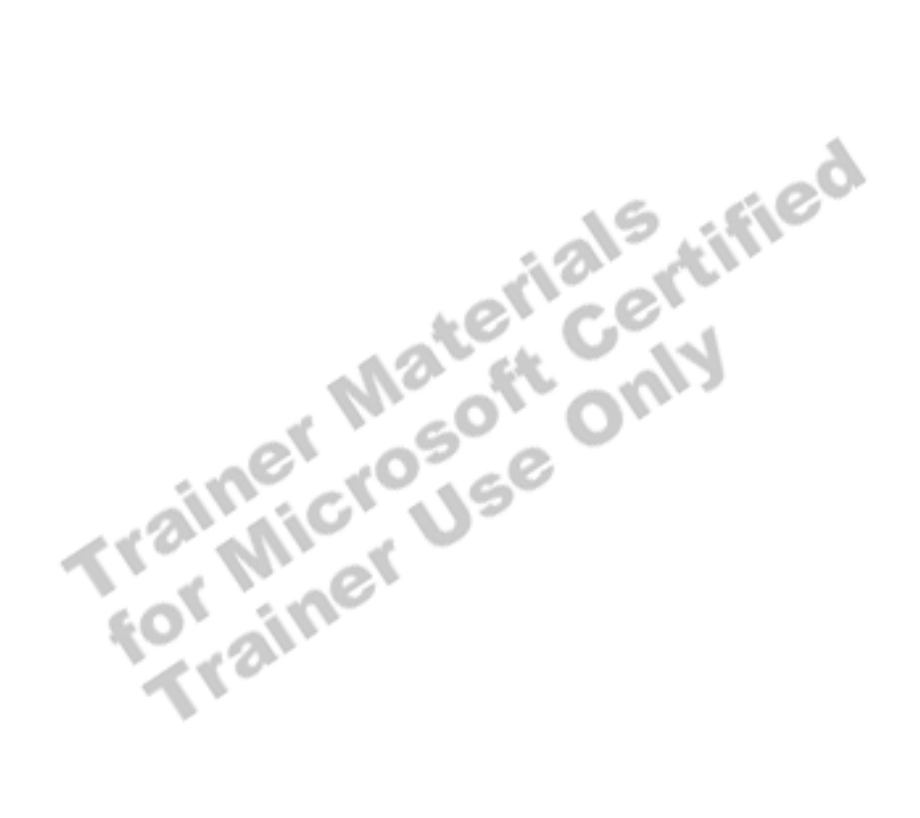

# **Obtaining Execution Plan Information**

### **Topic Objective**

To point out the topics in this section.

#### **Lead-in**

You can obtain information about the execution plan by using these methods.

- ! **Viewing STATISTICS Statements Output**
- ! **Viewing SHOWPLAN\_ALL and SHOWPLAN\_TEXT Output**
- **Execution Plan Graphically Viewing the Execution Plan**

The query optimizer responds to the information that it has available during the determination of the best execution plan. You can obtain information about the execution plan by querying the **sysindexes** table. You can also obtain information by using the STATISTICS statements, the SHOWPLAN statements, and graphically viewing the execution plan.<br>
Statements, and graphically viewing the execution plan.<br>
The execution plan.<br>
The execution plan.<br>
The execution plan.

# **Viewing STATISTICS Statements Output**

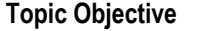

To discuss viewing the statistical output by using the STATISTICS statements.

### **Lead-in**

You can use the STATISTICS IO, STATISTICS TIME, and STATISTICS PROFILE statements to get information that can help you diagnose long-running queries.

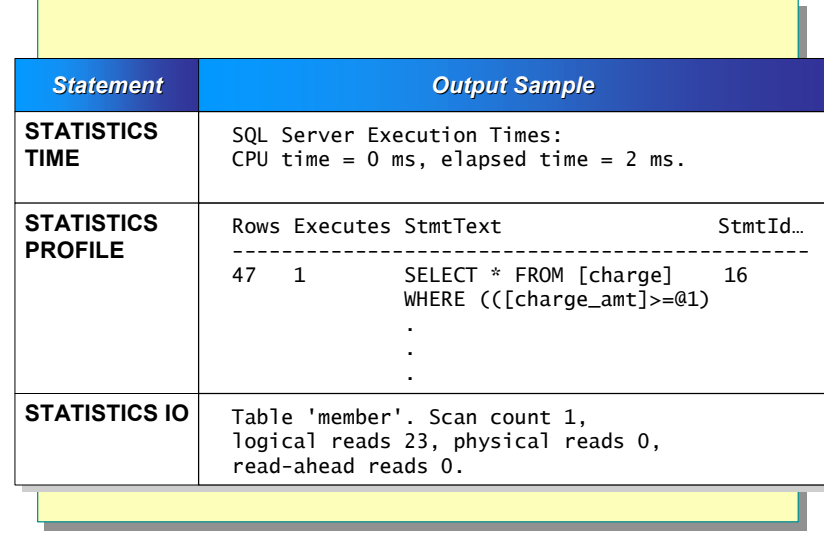

You can use the STATISTICS IO, STATISTICS TIME, and STATISTICS PROFILE statements to get information that can help you diagnose longrunning queries. The output from STATISTICS statements provides information about the actual execution plan.

**STATISTICS TIME** obtains information about the number of milliseconds required to parse, compile, and execute each statement.

**STATISTICS PROFILE** displays the profile information for a statement. When you execute a query, the output from the SHOWPLAN\_ALL statement and two additional columns are included in the result set. The following table shows the additional columns. . 9W

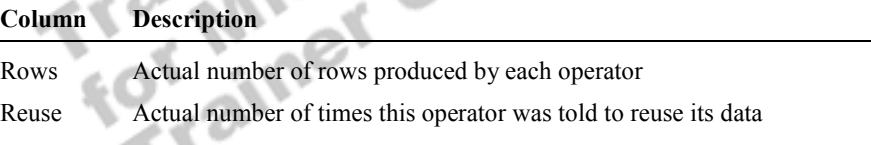

**STATISTICS IO** obtains information about the amount of page reads generated by queries. The output from STATISTICS IO includes the values in the following table.

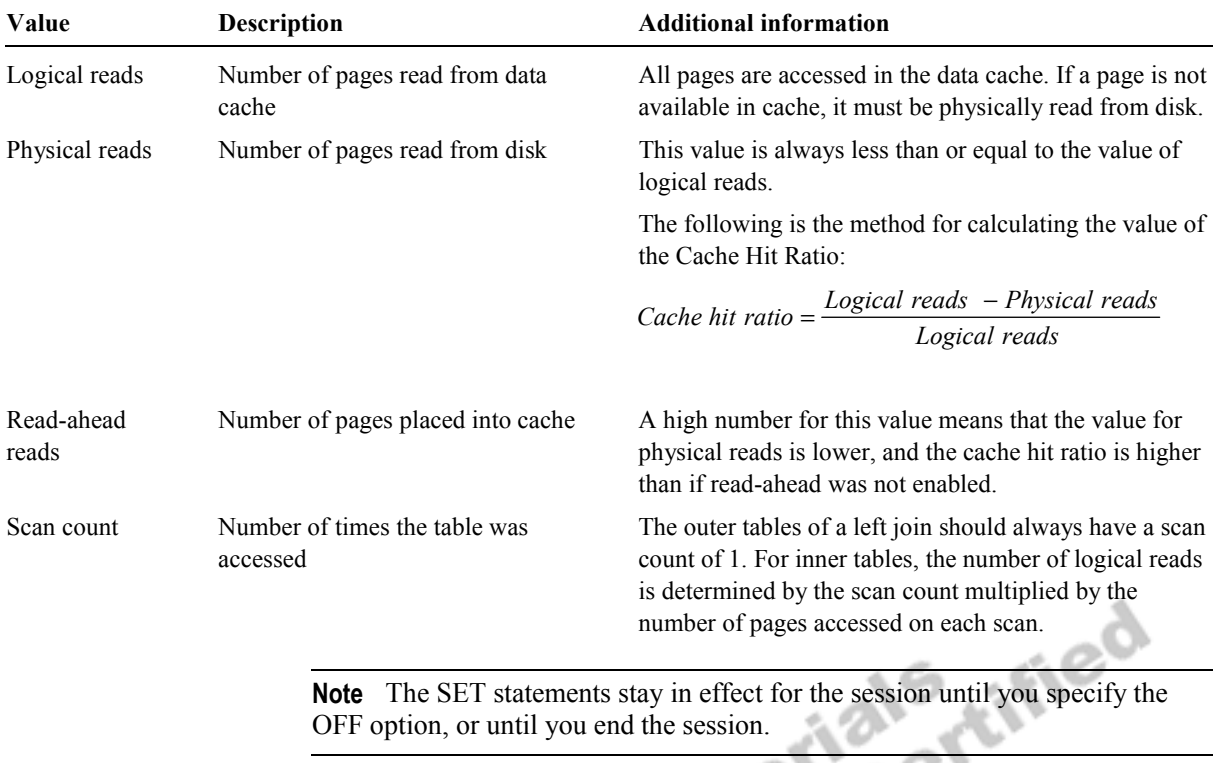

# **Viewing SHOWPLAN\_ALL and SHOWPLAN\_TEXT Output**

#### **Topic Objective**

To discuss the use of the SHOWPLAN statements.

#### **Lead-in**

You can obtain detailed information about how queries are executed and how many resources are required to process the query by using the SET SHOWPLAN\_TEXT and SET SHOWPLAN\_ALL statements.

### ! **Structure of the SHOWPLAN Statement Output**

- Returns information as a set of rows
- $\bullet$  Forms a hierarchical tree
- $\bullet$  Represents steps taken by the query optimizer
- Shows estimated values of how a query was optimized, not the actual execution plan
- ! **Details of the Execution Steps**
- **Example 3 Difference Between SHOWPLAN TEXT and SHOWPLAN\_ALL Output**

You can use the SET SHOWPLAN\_TEXT and SET SHOWPLAN\_ALL statements to obtain detailed information about how queries are executed and how many resources are required to process the query.

### **Structure of the SHOWPLAN Statement Output**

The SHOWPLAN statement output:

- Returns information as a set of rows.
- **EXECUTE:** Forms a hierarchical tree.
- Represents steps taken by the query optimizer to execute each statement.
- Shows estimated values of how a query was optimized, not the actual execution plan. The estimated values are based on existing statistics.

### **Details of the Execution Steps**

Each statement reflected in the output contains a single row with the text of the statement, followed by several rows with the details of the execution steps. Details of the execution steps include:

- Which indexes are used with which tables.
- The join order of the tables.
- The chosen update mode.
- ! Worktables and other strategies.

### **Difference Between SHOWPLAN\_TEXT and SHOWPLAN\_ALL Output**

The difference between SHOWPLAN\_TEXT and SHOWPLAN\_ALL output is that the SHOWPLAN\_ALL output returns additional information, such as the estimated rows, I/O, CPU, and average row size of the query.

The SET statements stay in effect for the session until you specify the **Note** OFF option, or until you end the session.

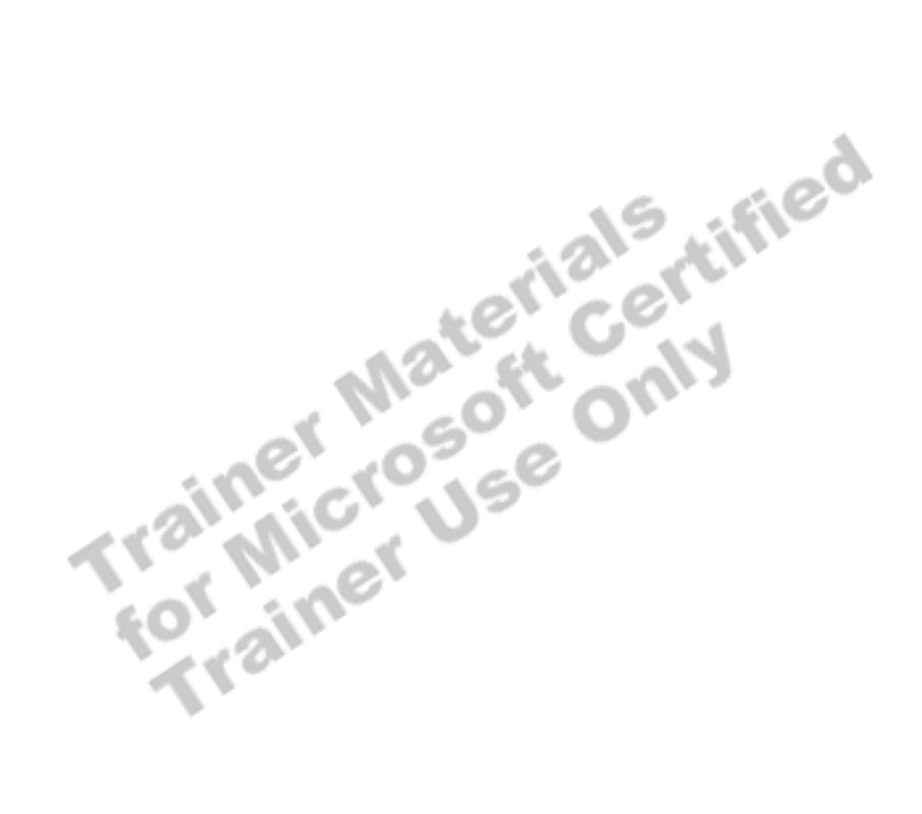

# # **Graphically Viewing the Execution Plan**

**Topic Objective**  To point out the topics in this subsection.

**Lead-in** 

You can use SQL Query Analyzer to graphically view a color-coded execution plan.

! **Elements of the Graphical Execution Plan**

- **Reading the Graphical Execution Plan Output**
- ! **Using the Bookmark Lookup Operation**

execution plan.

You can use SQL Query Analyzer to graphically view a color-coded<br>execution plan.<br>The Microsoft Centy

# **Elements of the Graphical Execution Plan**

### **Topic Objective**

To introduce elements of the graphical execution plan.

#### **Lead-in**

The graphical execution plan, which contains the following elements, uses icons to represent the execution of specific parts of statements and queries.

- **Example 3 Steps Are Units of Work to Process a Query**
- Sequence of Steps Is the Order in Which the Steps Are **Processed**
- ! **Logical Operators Describe Relational Algebraic Operation Used to Process a Statement**
- ! **Physical Operators Describe Physical Implementation Algorithm Used to Process a Statement**

#### **Delivery Tip**

Briefly review the icon, physical operator, and description that the query optimizer uses. A list of physical operators follows. The graphical execution plan, which contains the following elements, uses icons to represent the execution of specific parts of statements and queries:

*Steps* are units of work used to process a query.

*Sequence of steps* is the order in which the steps are processed.

*Logical operators* describe the relational algebraic operation used to process a statement; for example, performing an aggregation. The logical operator typically matches the physical operator. Not all steps used to process a query or update operations involve logical operations.

*Physical operators* describe the physical implementation algorithm used to process a statement; for example, scanning a clustered index. Each step in the execution of a query or update operation involves a physical operator.

The following table is a partial list of physical operators used to represent the algorithms that the query optimizer uses.

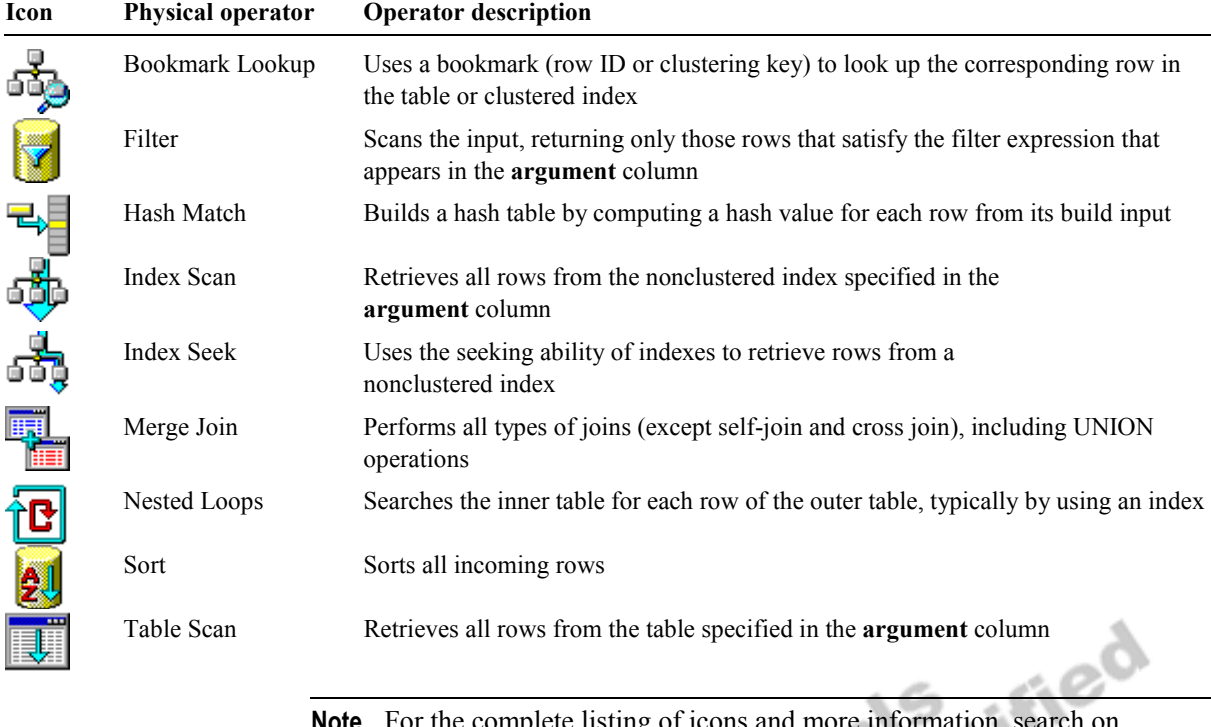

For the complete listing of icons and more information, search on "graphically displaying the execution plan using SQL Query Analyzer" in SQL Server Books Online. **Note**

# **Reading Graphical Execution Plan Output**

### **Topic Objective**

To discuss how to read the execution plan output.

#### **Lead-in**

The graphical execution plan output is read from right to left and from top to bottom. Each query in the batch that is analyzed is displayed; this includes the cost of each query as a percentage of the total cost of the batch.

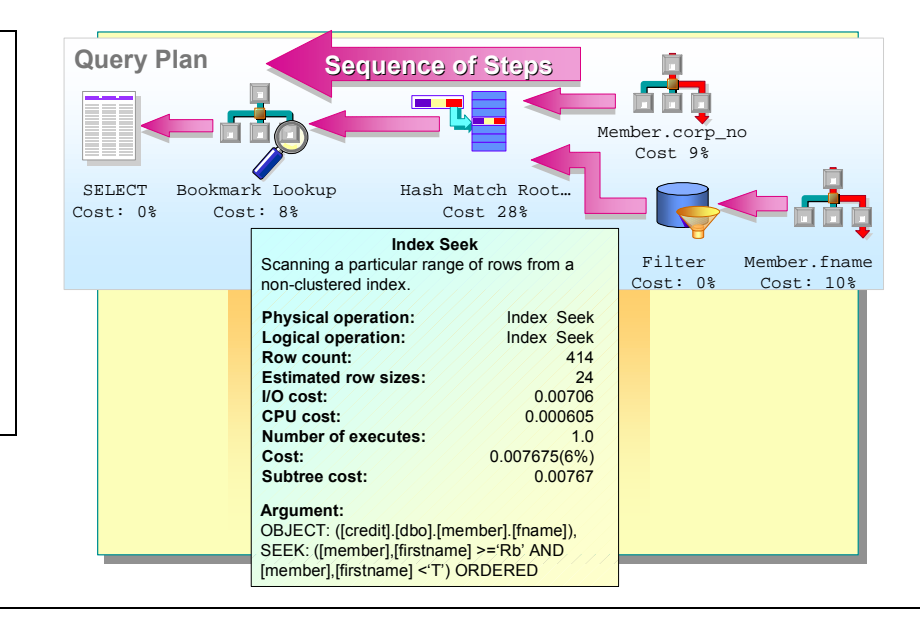

### **Delivery Tip**

Using SQL Query Analyzer, turn on Show Execution Plan, and then execute a query.

In the Execution Plan output, place the pointer on an icon to display the additional information about that particular operation.

The graphical execution plan output is read from right to left and from top to bottom. Each query in the batch that is analyzed is displayed, including the cost of each query as a percentage of the total cost of the batch.

Each step can have one or many nodes to process. The term *node* refers to an operation that the query optimizer uses, which is represented by an icon.

The execution plan may have multiple nodes for a particular step.

- Each node is related to a parent node.
- ! All nodes with the same parent are drawn in the same column.
- ! Arrowheads connect each node to its parent.
- **EXECUTE:** Recursive operations are shown with an iteration symbol.
- ! Operators are shown as symbols related to a specific parent.
- ! When the batch contains multiple statements, multiple execution plans are drawn.

### **Delivery Tip**  Briefly describe the types of detailed information that you can view.

### **Viewing Additional Information**

When you place the pointer on each node (represented by an icon), you can view detailed information about the physical and logical operators, in addition to the information in the following table.

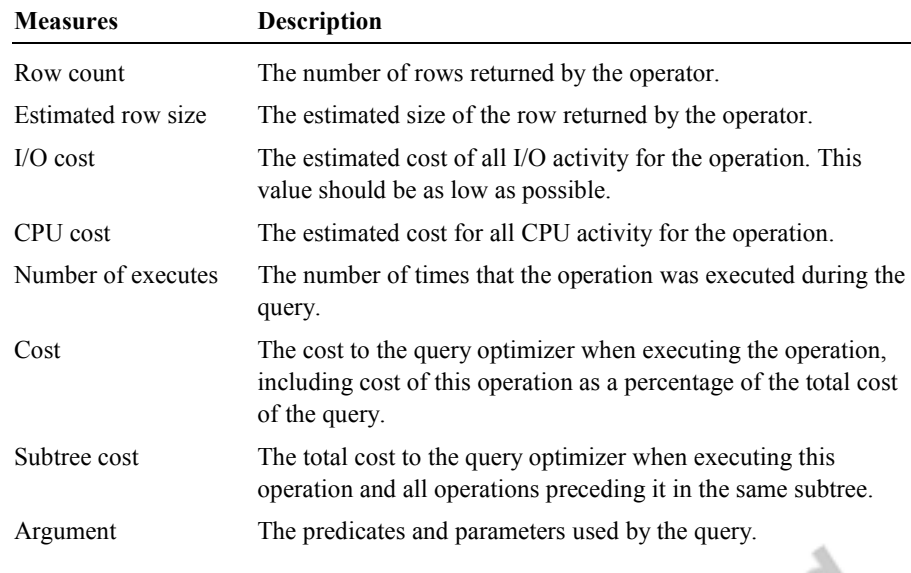

# **Using the Bookmark Lookup Operation**

### **Topic Objective**

To describe how the query optimizer uses the Bookmark Lookup operation.

**Lead-in** 

Bookmark Lookup is an internal operator used by the query optimizer.

### ! **Analyzing the Query Plan**

- Typically used after all steps have been processed
- ! **Retrieving Rows**
	- Row identifiers
	- Clustering Keys
- ! **Observing the Details**
	- A bookmark label used to find the row
- ! **Determining When the Bookmark Lookup Operator is Used**
	- Queries containing the IN clause or the OR operator

*Bookmark Lookup* is an internal operator frequently used by the query optimizer. When the query optimizer identifies records that are possible candidates for the intended result set, it notes the information identifying the row locations (a bookmark) and continues operations that refine the search.

If a row is included in the search, SQL Server uses the row location from the bookmark to find the row by analyzing the query plan, retrieving rows, observing the details, and determining when the Bookmark Lookup operator is used.

### **Analyzing the Query Plan**

In the query plan, the query optimizer typically uses the Bookmark Lookup operator after all other steps have been processed.

### **Retrieving Rows**

The Bookmark Lookup operator retrieves all the qualifying rows by using:

- $\blacksquare$  A row identifier (RID) to find the corresponding row in a heap.
- The clustering key to find the corresponding row in a clustered index.

### **Observing the Details**

In the query plan, details of the Bookmark Lookup operator contain:

- $\blacksquare$  A bookmark label used to find the row in the table or clustered index.
- ! The table name or clustered index name from which the row is found.
- The WITH PREFETCH clause, if the query optimizer determines that readahead is the best way to find bookmarks in the table or clustered index.

### **Determining When the Bookmark Lookup Operator Is Used**

The query optimizer typically uses the Bookmark Lookup operator to process queries containing the IN clause and OR operators in the WHERE clause.

In this example, the **member** table has a nonclustered index on the **member\_no** column. The query optimizer uses a Bookmark Lookup operator to retrieve the qualifying rows. **Example** 

> USE credit SELECT \* FROM member WHERE member\_no IN (4567,8765,4321)

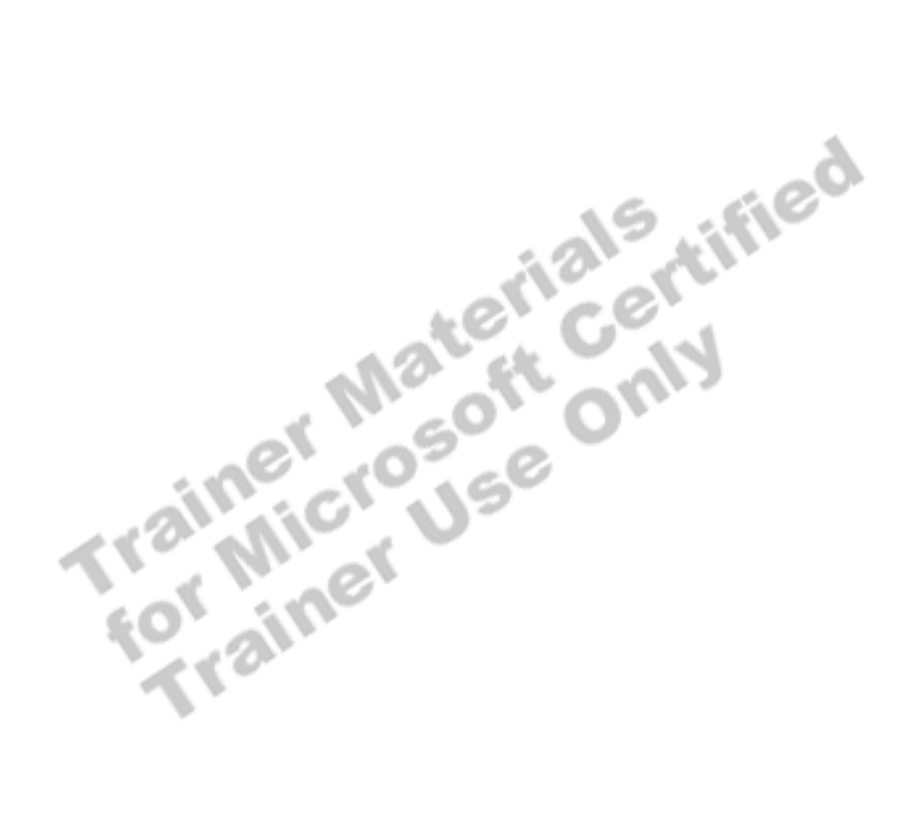

# **Using an Index to Cover a Query**

### **Topic Objective**

To point out the topics in this section.

#### **Lead-in**

You can create indexes that satisfy the query without having to access the data pages.

- **Example 1** Introduction to Indexes That Cover a Query
- Locating Data by Using Indexes That Cover a Query
- Identifying Whether an Index Can Be Used to Cover a **Query**
- **Example 2 Determining Whether an Index Is Used to Cover a Query**
- ! **Guidelines for Creating Indexes That Cover a Query**

pages. This is a strategy that can improve query performance.

You can create indexes that resolve the query without having to access the data<br>pages. This is a strategy that can improve query performance.<br>This is a strategy that can improve query performance.

### **Introduction to Indexes That Cover a Query**

### **Topic Objective**

To introduce the concept of indexes covering a query.

#### **Lead-in**

When creating indexes, you may want to create an index that covers the most common queries in order to reduce the amount of I/O.

- ! **Only Nonclustered Indexes Cover Queries**
- ! **Indexes Must Contain All Columns Referenced in the Query**
- ! **No Data Page Access Is Required**
- ! **Indexed Views Can Pre-Aggregate Data**
- **Example 2 Indexes That Cover Queries Retrieve Data Quickly**

When creating indexes, you may want to create an index that covers the most common queries in order to reduce the amount of I/O.

### **Only Nonclustered Indexes Cover Queries**

Indexes that cover queries contain all of the required data of a query in the leaf level of a nonclustered index.

### **Indexes Must Contain All Columns Referenced in the Query**

An index that covers a query must contain all columns that are referenced in the SELECT statement. If a clustered index exists, the fields in the clustering key are in the leaf level of the nonclustered index and contribute to covering the query.

### **No Data Page Access Is Required**

When a query is covered by an index, the query optimizer does not access the data pages, because all of the required data is contained in the index. The amount of I/O is significantly reduced.

### **Indexed Views Can Pre-Aggregate Data**

If an indexed view sums, counts, or averages columns, then the query optimizer can use this view to provide stored values when resolving a query. Indexed views that pre-aggregate data can increase performance dramatically.

### **Indexes That Cover Queries Retrieve Data Quickly**

Creating indexes that cover queries is one of the fastest ways to access to data, especially for a low-selectivity query. When you compare the leaf levels of the clustered and nonclustered indexes, the advantage of having indexes that cover queries are evident.

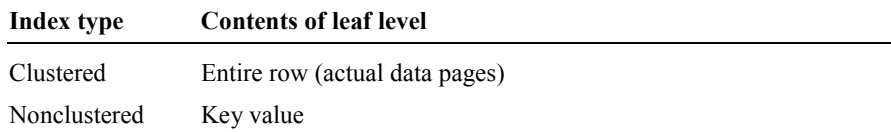

Because key values are typically smaller in size than the actual rows, an index page can store more key values than complete rows. Storing key values requires fewer pages, which reduces the amount of I/O.

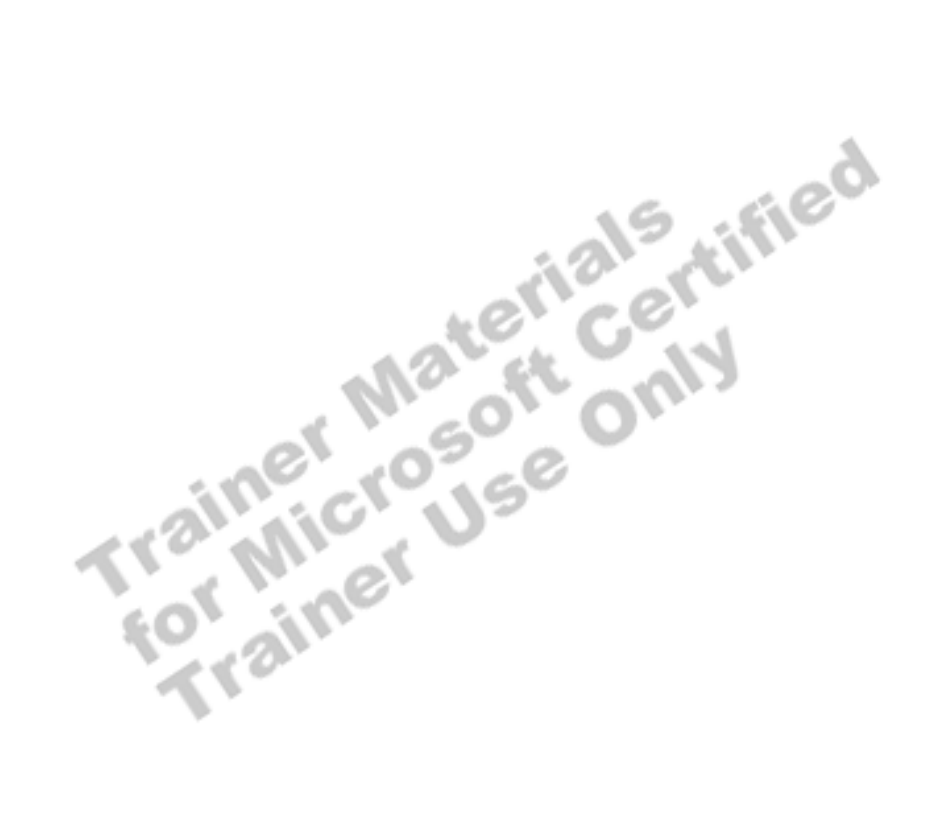

# # **Locating Data by Using Indexes That Cover a Query**

### **Topic Objective**

To discuss the topics in this subsection.

#### **Lead-in**

The query optimizer navigates the leaf level in different ways when an index can be used to cover a query.

- ! **Example of Single Page Navigation**
- ! **Example of Partial Scan Navigation**
- ! **Example of Full Scan Navigation**

The query optimizer navigates the leaf level in different ways when an index can be used to cover a query. Covering a query can consist of reading a single page, a range of pages, or all of the pages of the leaf level. The data pages are

Survey. Covering a query can consist of the pages, or all of the pages of the leaf level. The never accessed.

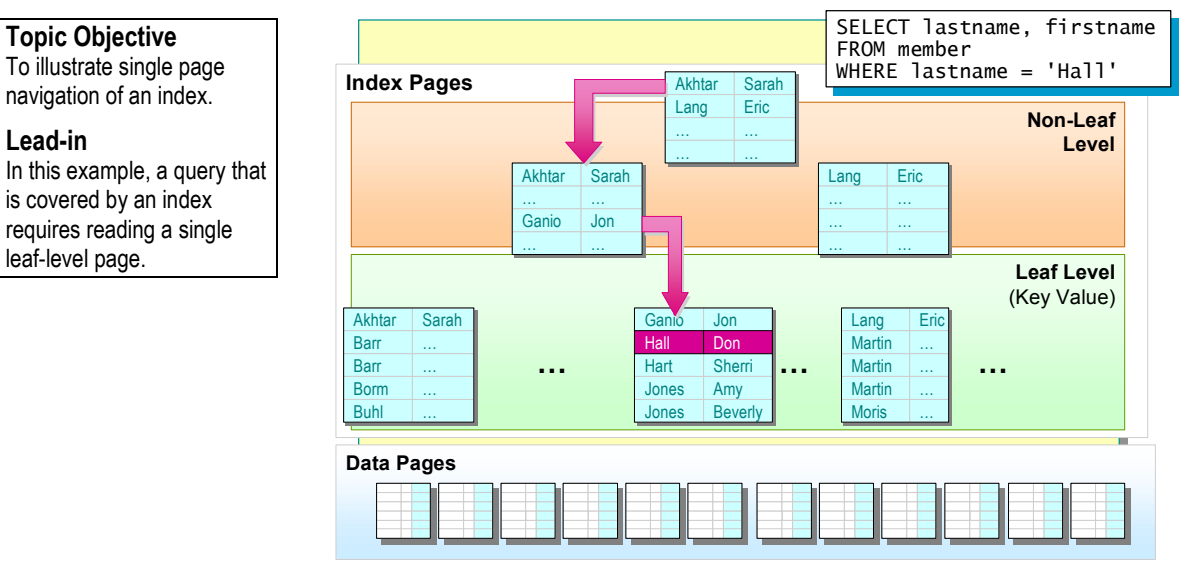

# **Example of Single Page Navigation**

Single page navigation occurs when only one page of the leaf-level pages is read from the non-leaf-level. Reading one page is similar a point query, where the information—a single row or multiple rows—is found on a single page.

Note Single page navigation does not mean that the query can return only one row. A point query can return one row or all of the rows on one page. Either way, all of the data is found on one page.

**Example** 

In this example, a composite, nonclustered index on the **lastname, firstname**  columns covers the query.

```
SELECT lastname, firstname 
FROM member 
WHERE lastname = 'Hall'
```
SQL Server goes through the following steps to retrieve the information:

- 1. Traverses the index tree comparing the last name Hall to the key values.
- 2. Continues to traverse the index until it reaches the first page of the leaf level containing the key value Hall.
- 3. Returns the qualifying rows without accessing the data pages, because the **lastname** and **firstname** key values are contained in the leaf level.

**For More Information**  For simplicity, the pointer from the leaf level of the nonclustered index to the data pages (heap or clustered index) is not shown on the slide.

# **Example of Partial Scan Navigation**

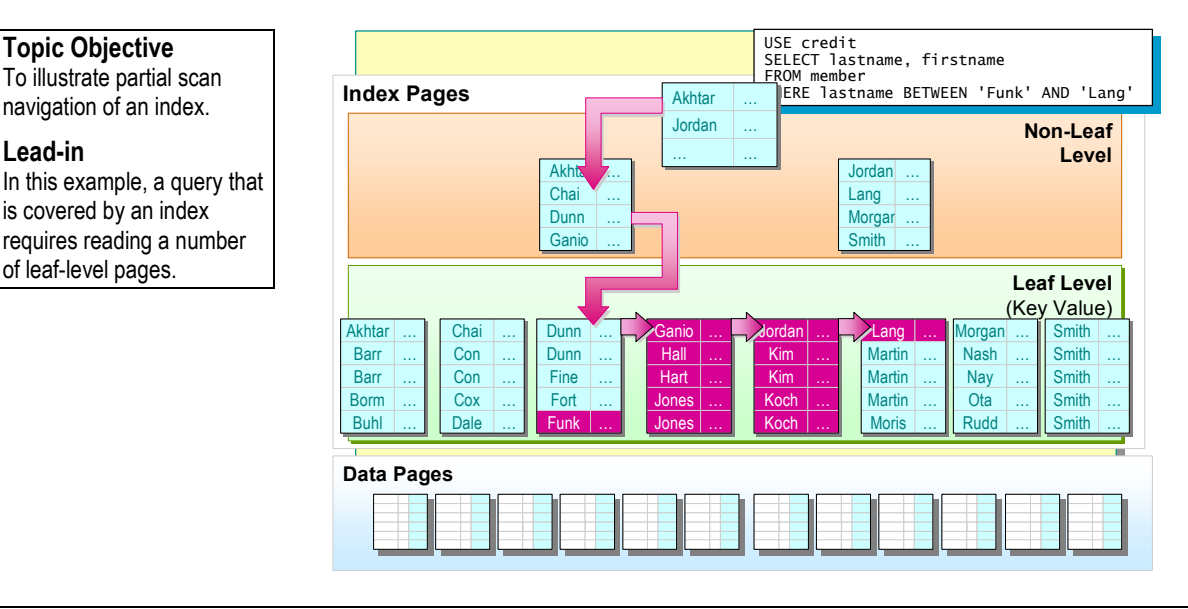

A partial scan occurs when a range of pages is read from the leaf level.

In this example, a composite, nonclustered index on the **lastname, firstname**  columns covers the query by doing a partial scan of the leaf-level pages. **Example** 

```
USE credit 
SELECT lastname, firstname 
FROM member 
WHERE lastname BETWEEN 'Funk' AND 'Lang'
```
**For Your Information**  The **firstname** column is omitted to simplify the slide. Refer to the previous slide if this slide is unclear.

SQL Server goes through the following steps to retrieve the information:

- 1. Traverses the index tree.
- 2. Starts reading leaf-level pages at the page that contains the first occurrence of the last name Funk.

Data in the leaf level is sorted in ascending order.

3. Reads the range of leaf-level pages through to the last name of Lang.

At this time, the partial scan is completed.

4. Returns the qualifying rows without accessing the data pages, because the leaf level is scanned for last names between Funk and Lang.
### **Example of Full Scan Navigation**

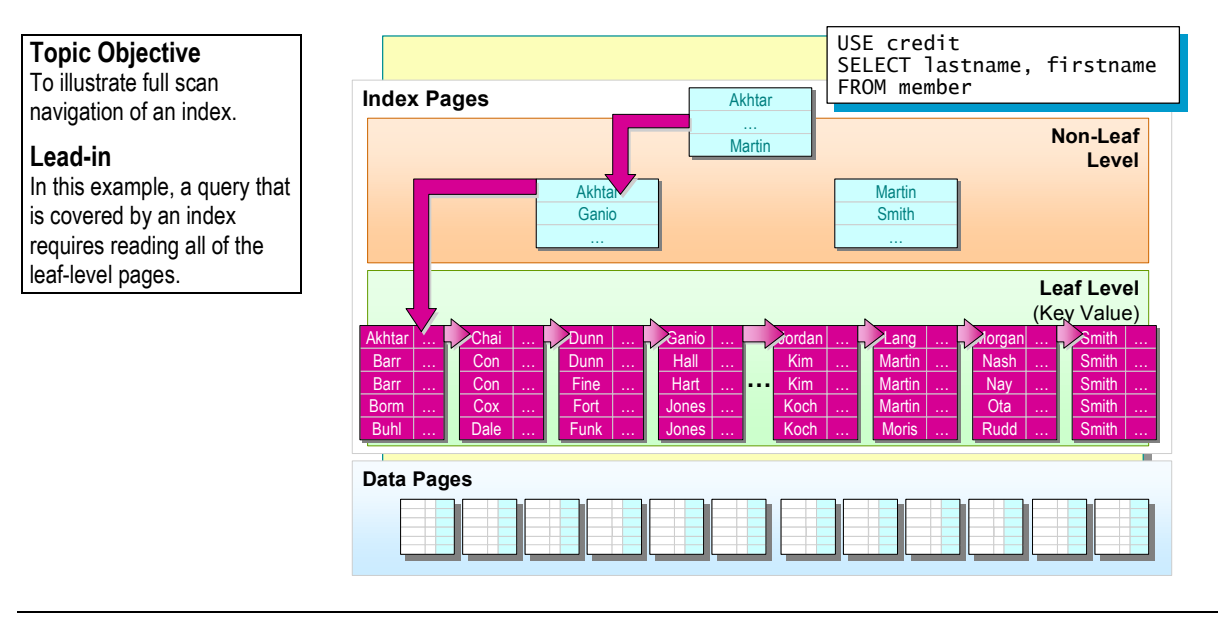

A full scan occurs when all of the pages of the leaf level are read. Similar to a table scan, a full scan occurs when a query does not include a WHERE clause, or when the WHERE clause is not selective.

**Example** 

In this example, a composite, nonclustered index on the **lastname, firstname** 

```
columns covers the query by doing a full scan of the leaf-level pages.<br>USE credit<br>SELECT lastname, firstname<br>FROM member
USE credit 
SELECT lastname, firstname 
FROM member
```
To retrieve the information, SQL Server:

- 1. Traverses the index tree.
- 2. Reads the leaf-level pages, starting with the first page, and scans through all of the leaf-level pages until it reaches the last page in the leaf-level.
- 3. Returns the qualifying rows without accessing the data pages because the leaf-level is scanned.

Note Scanning the leaf level of an index also is a parallel data scan. SQL Server uses read-ahead processing to further improve the performance of the query.

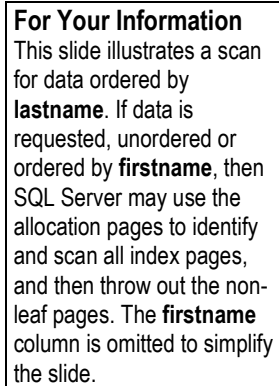

### **Identifying Whether an Index Can Be Used to Cover a Query**

### **Topic Objective**

To point out when the query optimizer can use an index to cover a query.

#### **Lead-in**

These factors affect the ability of an index to cover a query.

- **Example 2 II Necessary Data Must Be in the Index**
- A Composite Index Is Useful Even if the First Column Is **Not Referenced**
- ! **A WHERE Is Not Necessary**
- ! **A Nonclustered Index Can Be Used if It Requires Less I/O Than a Clustered Index Containing a Column Referenced in the WHERE Clause**
- ! **Indexes Can Be Joined to Cover a Query**

These factors affect the ability of an index to cover a query:

- ! All necessary data must be in the index. This data includes all referenced columns, whether they are returned in the result set, used for sorting or aggregation, or supplied in the WHERE clause.
- ! A column in an index can contribute to covering a query even when it is not the first column referenced in a composite index.
	- For example, a composite index on **SalesRep**, **Region**, **Amount** (in that order) could cover a query that referenced only **Region** and **SUM(Amount)**.
- ! A WHERE clause is not necessary. The query optimizer scans the entire leaf level.
- ! A nonclustered index can be used to cover a query if it requires less I/O than a clustered index containing a column referenced in the WHERE clause.
- ! Indexes can be joined to cover a query. If some or all tables referenced in a join operation have an index that covers a query, the results are joined together by a special join operation, and the rows are then returned.

### **Determining Whether an Index Is Used to Cover a Query**

### **Topic Objective**

To point out how to determine whether a query is covered by an index.

#### **Lead-in**

Queries that are covered by an index are not explicitly apparent to users. You can observe the graphical execution plan or compare I/O to determine whether the query optimizer used an index to cover a query.

#### ! **Observing the Execution Plan Output**

- Displays the phrase "Scanning a non-clustered index entirely or only a range"
- ! **Comparing I/O**
	- Nonclustered index Total number of levels in the non-leaf level Total number of pages that make up the leaf level Total number of rows per leaf-level page Total number of rows per data page
	- Total number of pages that make up the table

Queries that are covered by an index are not explicitly apparent to users. You can observe the graphical execution plan or compare I/O to determine whether the query optimizer used an index to cover a query.

### **Observing the Execution Plan Output**

You can view the execution plan graphically. If an execution plan output displays the phrase "Scanning a non-clustered index entirely or only a range," the query optimizer was able to cover the query by using an index.

### **Comparing I/O**

You can also view the STATISTICS IO output. When evaluating the cost of an index that covers a query, remember that the query optimizer always attempts to cover the query when evaluating an execution plan.

To help you determine whether the query is covered, you should know the following information about the nonclustered index and table:

- Nonclustered index
	- Total number of levels in the non-leaf level
	- Total number of pages that make up the leaf level
	- Total number of rows per leaf-level page
	- Total number of rows per data page
- ! Total number of pages that make up the table

Note If you prefer, you can also calculate the size of the leaf level of a nonclustered index rather than using the STATISTICS IO statement. Alternately, you can query **sysindexes** and review the **dpages** column, which will display the size of the leaf level.

### **Guidelines for Creating Indexes That Cover a Query**

### **Topic Objective**

To discuss some guidelines when creating indexes that can cover queries.

#### **Lead-in**

When creating indexes that cover queries, consider these guidelines.

- ! **Add Columns to Indexes**
- **E.** Minimize Index Key Size
- ! **Maintain Row-to-Key Size Ratio**

When creating indexes that cover a query, consider the following guidelines:

- ! Add columns to indexes. You may want to add columns to some indexes that:
	- Cover more than one query.
	- Contribute toward covering some of your more common queries.
	- Are referenced frequently.
	- Do not significantly add to the key size.
- ! Minimize index key size. When defining the index key (key values), avoid specifying key values that are too wide. Wide rows increase row size, the number of index levels, and the total number of pages. Any performance benefits gained from creating an index that covers queries would be reduced.
- ! Maintain row-to-key size ratio. If the size of the index key increases relative to the row size, query performance may be affected. An extreme example is if you created a nonclustered index on all of the columns in a table. By doing this, a virtual copy of the table is produced and stored in the leaf level of the nonclustered index in sorted order.

#### **Delivery Tip**

Mention that columns that may be too large in one instance might be acceptable in another.

Ask students how many characters are too many for a table that they want to optimize.

## **Indexing Strategies**

### **Topic Objective**

To point out the topics in this section.

#### **Lead-in**

You can implement indexing strategies to improve query performance.

- ! **Evaluating I/O for Queries That Access a Range of Data**
- **Example 2 Indexing for Multiple Queries**
- ! **Guidelines for Creating Indexes**

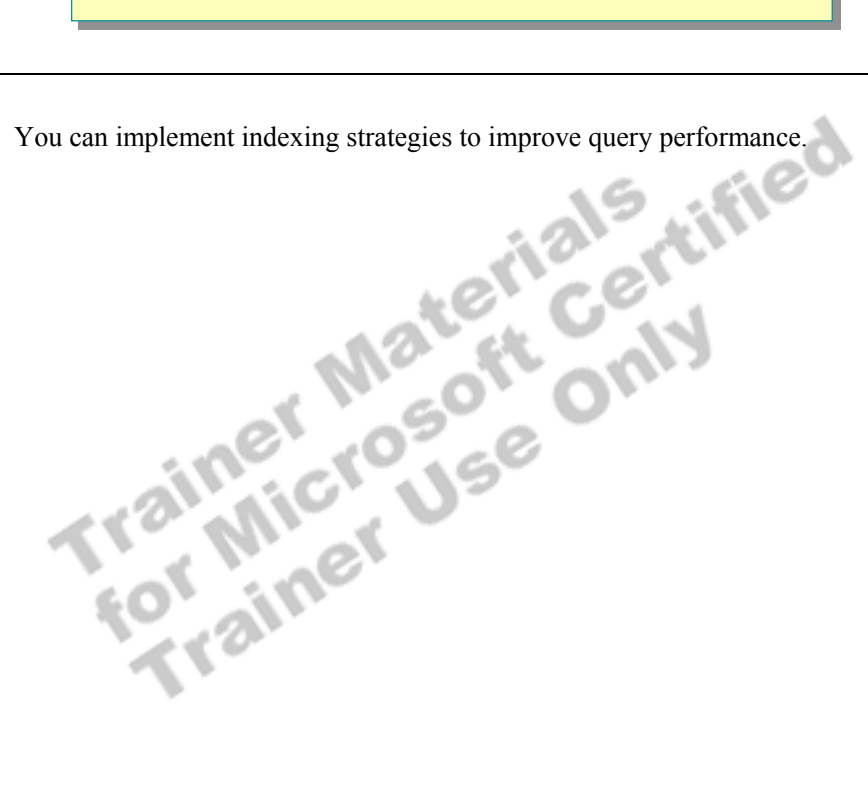

### **Evaluating I/O for Queries That Access a Range of Data**

### **Topic Objective**

To illustrate the differences across page I/O by using different access methods.

#### **Lead-in**

The query optimizer automatically considers multiple execution plans and estimates the needed I/O for each execution plan.

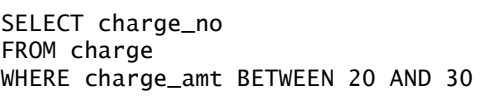

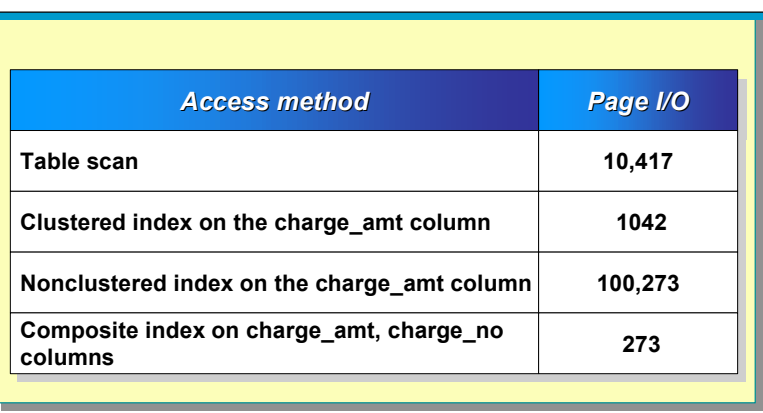

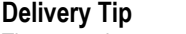

The example cannot be executed against the **credit** database.

Refer to the assumptions in the workbook when comparing page I/O for the different indexes.

The query optimizer automatically considers multiple execution plans and estimates the needed I/O for each execution plan. It then initiates an execution plan with the least amount of I/O in addition to other considerations. Compare the page I/O among the different access methods that the query optimizer can use.

For example, consider the following query that retrieves a range of data, and then compare the I/O of this query against different methods of accessing data.

SELECT charge\_no FROM charge WHERE charge\_amt BETWEEN 20 AND 30

Assume the following when comparing the different methods:

- ! There are 1 million rows, and 96 rows per page.
- $\blacksquare$  The total number of pages is 10,147.
- There is no clustered index.
- ! 100,000 rows fall within the \$20.00 to \$30.00 range.
- ! 367 index rows fit on a nonclustered index leaf page.

### **Table Scan**

Performing a table scan is advantageous for queries where the result set includes a high percentage of a table (low selectivity). Table scans are appropriate when the total page I/O of a query would exceed the number of pages in the table.

When you execute the query that does a table scan, the page I/O is 10,417. Compare the page I/O on a table scan to a nonclustered index on the **charge** amt column. Performing a table scan is more efficient.

**Delivery Tip**  Point out that the access methods illustrated on the slide use this information.

### **Clustered Index on the charge\_amt Column**

SQL Server performs the following steps to retrieve the information:

- 1. Searches clustered index for the minimum value, in this case \$20.00.
- 2. Reads rows starting at \$20.00 and stops the search at \$30.00.

Because the **charge\_amt** column is clustered, the physical order of the data is arranged according to charge amount. All of the data that falls within that range is in sequential order on subsequent pages, making it easy to retrieve data. The page I/O is 1,042 (100,000/96 rows per page).

### **Nonclustered Index on the charge\_amt Column**

SQL Server goes through the following steps to retrieve the information:

- 1. Searches for the range of values in the leaf level of the nonclustered index and retrieves the RID for each row. In this case, 273 leaf-level pages are accessed (100,000/367).
- 2. Data is retrieved from each page by using the Bookmark Lookup for each qualifying row.

The page I/O is approximately 100,273. To retrieve data by using a nonclustered index on the **charge\_amt** column is the least effective method, because SQL Server must read one page for every row—*plus* the leaf level of the index is read to retrieve the RID values. Each data page is read multiple times in cache.

**Composite Index on the charge\_amt, charge\_no Columns**<br>The page I/O is 273 (100,000/367 rows per page). The number of index rows<br>per leaf level averages 367. Because the charge\_amt and charge\_no columns<br>are in the index, S The page I/O is 273 (100,000/367 rows per page). The number of index rows per leaf level averages 367. Because the **charge\_amt** and **charge\_no** columns are in the index, SQL Server does not search the data pages, which reduces the amount of I/O.

### **Indexing for Multiple Queries**

#### **Topic Objective**

To illustrate the challenge of creating indexes to support the most important queries.

### **Lead-in**

Choosing the most appropriate index to create based on an individual query is easier than creating an index for multiple-priority queries.

# **Example 1 Example 1**

USE credit USE credit SELECT charge\_no, charge\_dt, charge\_amt SELECT charge\_no, charge\_dt, charge\_amt FROM charge FROM charge WHERE statement\_no = 19000 AND member\_no = 3852 WHERE statement\_no = 19000 AND member\_no = 3852

**Example 2 Example 2**

### USE credit USE credit SELECT member\_no, charge\_no, charge\_amt SELECT member\_no, charge\_no, charge\_amt FROM charge FROM charge WHERE charge\_dt between '07/30/1999' WHERE charge\_dt between '07/30/1999' AND '07/31/1999' AND member\_no = 9331 AND '07/31/1999' AND member\_no = 9331

### **Delivery Tip**

Use the examples on the slide and refer to the table in the student workbook when comparing query performance for both queries against different indexing strategies.

To choose the most appropriate index to create, based on an individual query is easier than creating an index for multiple-priority queries. To create indexes to support multiple-priority queries is more complex because the best index for one query may not be the best index for another. The goal is to attain acceptable performance for all of the highest-priority queries by evaluating I/O.

### **Example Business Scenario**

For the following examples, assume that the most common queries requested by users are finding customer charges for a specific statement (Example 1) and finding customer charges for a specific day (Example 2). The first example query is 15 percent of the table. The other query is highly selective, accessing only a few rows.

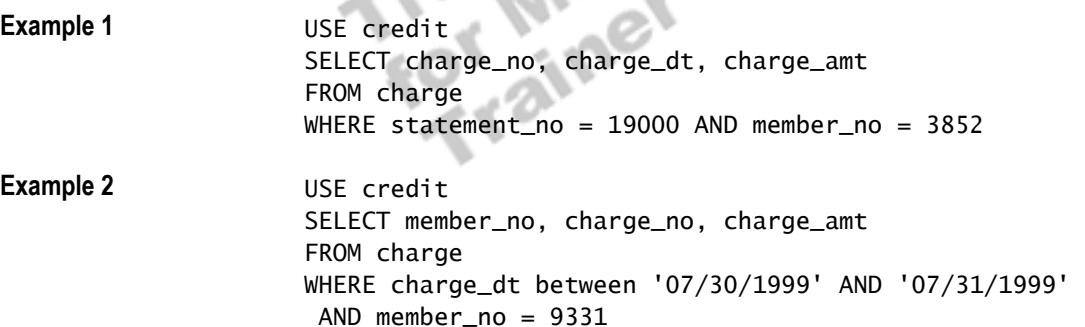

The following table compares the query performance of Examples 1 and 2, based on the possible indexing strategy that you may implement. A clustered index on the **member** no column is the best strategy.

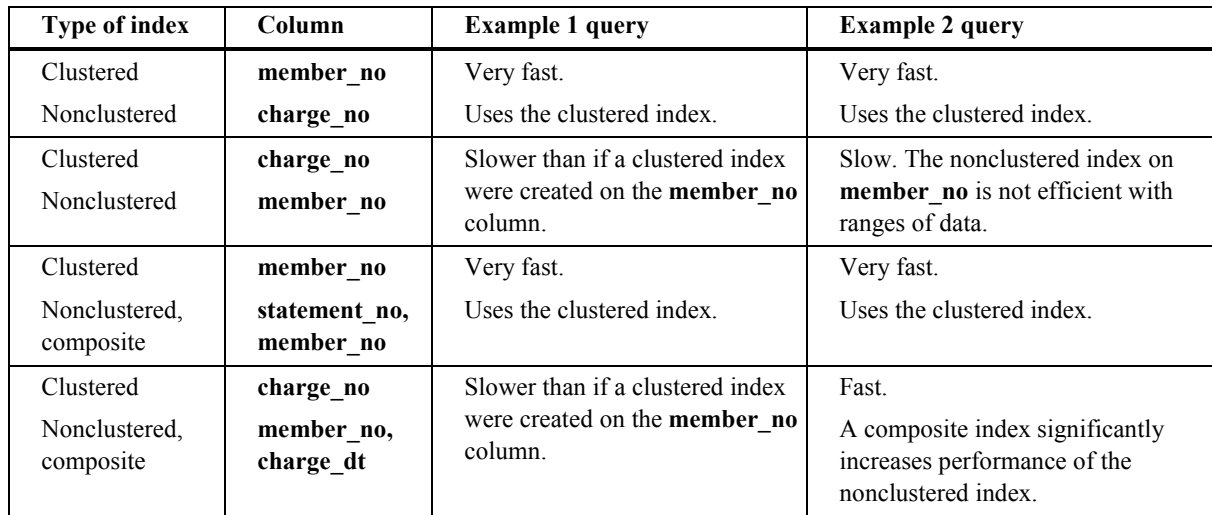

### **Guidelines for Creating Indexes**

#### **Topic Objective**

To present guidelines for creating useful indexes.

#### **Lead-in**

To ensure that the indexes that you create are useful to the query optimizer, consider the following guidelines.

- **Example 1** Determine the Priorities of All of the Queries
- Determine the Selectivity for Each Portion of the **WHERE Clause of Each Query**
- ! **Determine Whether to Create an Index**
- ! **Identify the Columns That Should Be Indexed**
- ! **Determine the Best Column Order of Composite Indexes**
- ! **Determine What Other Indexes Are Necessary**
- ! **Test the Performance of the Queries**

Your decision on how many indexes, the type of indexes, and the columns on which to create indexes should be based on a thorough understanding of the data and the needs of users.

To ensure that the indexes that you create are useful to the query optimizer, consider the following guidelines:

- Determine the priorities of all of the queries.
	- Gain a thorough understanding of the data and how it will be used.
	- Determine the priority transactions for the database.
- **EXECUTE:** Determine the selectivity for each portion of the WHERE clause of each query.
- **•** Determine whether to create an index.

There are situations when you will not want to create an index. These include:

- If the index is never used by the query optimizer.
- If the column values are low in selectivity.
- If the column to be indexed is too wide.
- ! Identify the columns that should be indexed.
	- Create an index on a column that is used as a join key to improve the performance of the join. This allows the query optimizer the option to use an index rather than perform a table scan.
	- Evaluate whether the column is searched frequently.
	- Ensure that the columns referenced in the WHERE clauses of the highest-priority queries are indexed.
- ! Determine the best column order of composite indexes.
- **•** Determine what other indexes are necessary.
	- Determine the minimum number of indexes that can be created for each table.
	- Balance the performance gain of the index versus the update maintenance.
	- If a query is executed infrequently, you may want to consider creating an index for the duration of a specific activity (when it can provide a significant performance gain) and then dropping it.
- **Example 1** Test the performance of the queries.

After the indexes are created, test the performance of the highest-priority queries by executing the following statements for each query:

- SET SHOWPLAN ON
- SET STATISTICS IO ON
- SET STATISTICS TIME ON

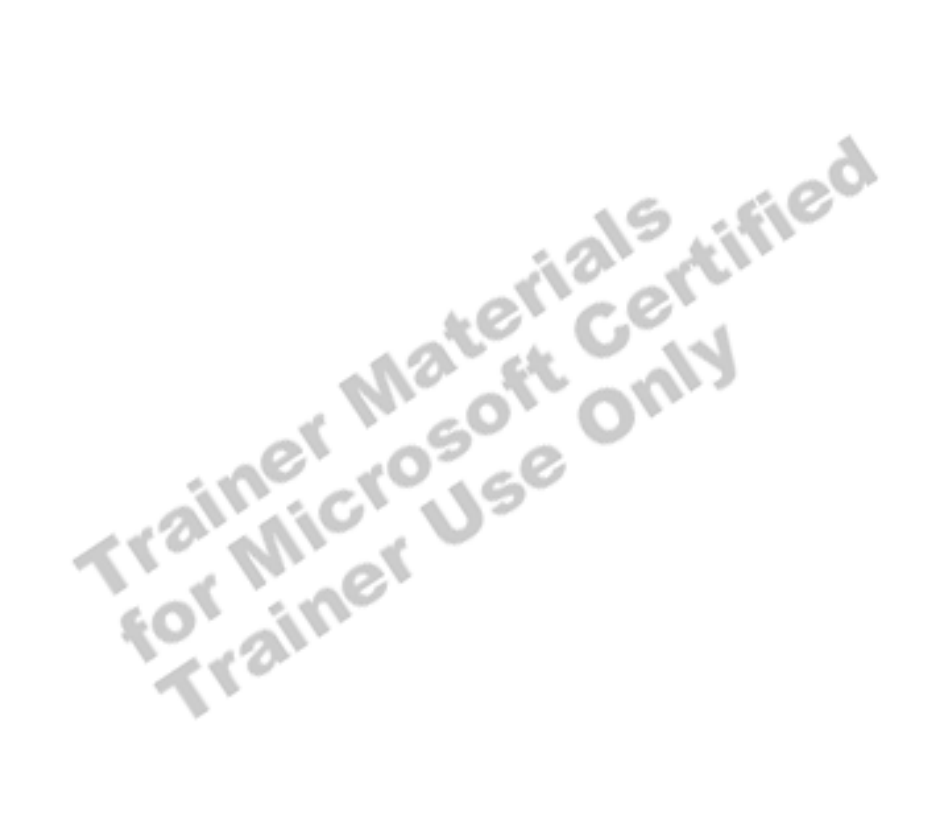

## **Overriding the Query Optimizer**

**Topic Objective**  To point out the topics in this section.

**Lead-in**  This section discusses ways to override the query optimizer.

- **EXECTE: Determining When to Override the Query Optimizer**
- ! **Using Hints and SET FORCEPLAN Statement**
- ! **Confirming Query Performance After Overriding the Query Optimizer**

This section discusses ways to override the query optimizer and how to<br>determine when to do it. When you do override the query optimizer, it is<br>important to test and reconfirm query performance.<br>In the second transmit of t determine when to do it. When you do override the query optimizer, it is important to test and reconfirm query performance.

### **Determining When to Override the Query Optimizer**

### **Topic Objective**

To point out alternatives to overriding the query optimizer.

### **Lead-in**

It is usually not a good idea to override the query optimizer.

#### **E.** Limit Optimizer Hints

- **Explore Other Alternatives Before Overriding the Query Optimizer by:**
	- Updating statistics
	- Recompiling stored procedures
	- $\bullet$  Reviewing the queries or search arguments
	- Evaluating the possibility of building different indexes

If queries do not perform efficiently, you may choose to override the query optimizer by using *optimizer hints*. Optimizer hints are keywords that you include in your query to force a specific optimization operation.

You should limit the use of optimizer hints because they force optimization to become static. Optimizer hints prevent the query optimizer from adjusting to a changing environment. After you use optimizer hints, you must constantly monitor query performance to verify that the query performs optimally.

Before you consider overriding the query optimizer, you should explore all other alternatives by:

- **I.** Updating statistics.
- **EXECOMPILIIDE** stored procedures.
- **EXECUTE:** Reviewing the queries or search arguments to determine whether you should rewrite them.
- ! Evaluating the possibility of building different indexes.

query optimizer.

hints or the SET

**Lead-in** 

## **Using Hints and SET FORCEPLAN Statement**

## ! **Table Hints** ! **Join Hints** ! **Query Hints** ! **SET FORCEPLAN Statement Topic Objective**  To discuss overriding the You can override the query optimizer by using optimizer FORCEPLAN statement.

You can override the query optimizer by using hints or the SET FORCEPLAN statement. You can specify a query optimizer hint within SELECT, INSERT, UPDATE, or DELETE statements. There are three types of hints that can be used for overriding the query optimizer.

### **Table Hints**

A *table hint* specifies a table scan, one or more indexes to be used by the query optimizer, or a locking method to be used by the query optimizer with this table and for a statement. When using the table hints, consider the following:

- ! Each table hint can be specified only once, although you can have multiple table hints
- ! The WITH clause must be specified next to the table name

*table\_name*  $[ [ AS ] table \text{ } alias ] [ WITH (*table hint* > [ , ... n ] ) ]$ 

```
WITH ( \lt table \text{ hint} > ) ::=
   { INDEX ( index_val [ ,...n ] ) 
        | FASTFIRSTROW 
        | HOLDLOCK 
        | NOLOCK 
        | PAGLOCK 
        | READCOMMITTED 
        | READPAST 
        | READUNCOMMITTED 
        | REPEATABLEREAD 
        | ROWLOCK 
        | SERIALIZABLE 
        | TABLOCK 
        | TABLOCKX 
        | UPDLOCK 
       | XLOCK
```
**Syntax** 

### **Join Hints**

Join hints enforce a join strategy between two tables. Join hints are specified in a query's FROM clause. When a join hint is specified, the query optimizer automatically enforces the join order for all joined tables in the query, based on the position of the ON keywords.

 $\le$  join hint  $\ge$  ::=

{ LOOP | HASH | MERGE | REMOTE }

### **Query Hints**

Query hints can control a wide variety of actions. You can specify the query optimizer to use a particular hint for a query by using the OPTION clause. When using the OPTION clause, consider the following facts:

- Each query hint can be specified only once, although you can have multiple query hints.
- The OPTION clause must be specified with the outermost query of the statement.
- ! The query hint affects all operators in the statement.
- **If a UNION is involved in the main query, only the last query involving a** UNION operator can have the OPTION clause.

#### $\lceil$  OPTION  $\left($  < query hint >  $\lceil$  ,...n  $\rceil$   $\rceil$

- $\leq$  query\_hint  $\geq$  ::=
- $\{$  {HASH | ORDER } GROUP | { CONCAT | HASH | MERGE } UNION | { LOOP | MERGE | HASH } JOIN | FAST number\_rows | FORCE ORDER | MAXDOP number ROBUST PLAN | KEEP PLAN KEEPFIXED PLAN | EXPAND VIEWS }

**Syntax** 

**Delivery Tip**  Remind students that the UNION operator increases the number of rows, whereas join operations increase the number of columns.

#### **Syntax**

### **SET FORCEPLAN Statement**

By using the FROM clause, you can force the query optimizer to join tables in the order in which they are listed. When using the SET FORCEPLAN statement, the query optimizer uses nested loop joins only.

The SET FORCEPLAN statement is a session-level setting.

**Syntax** 

SET FORCEPLAN  $\{ON \mid OFF\}$ 

Note If one or more query hints cause the query optimizer to not generate a valid execution plan, SQL Server cancels the execution and issues error message 8622. You must resubmit the query without specifying any optimizer hints or using the SET FORCEPLAN statement.

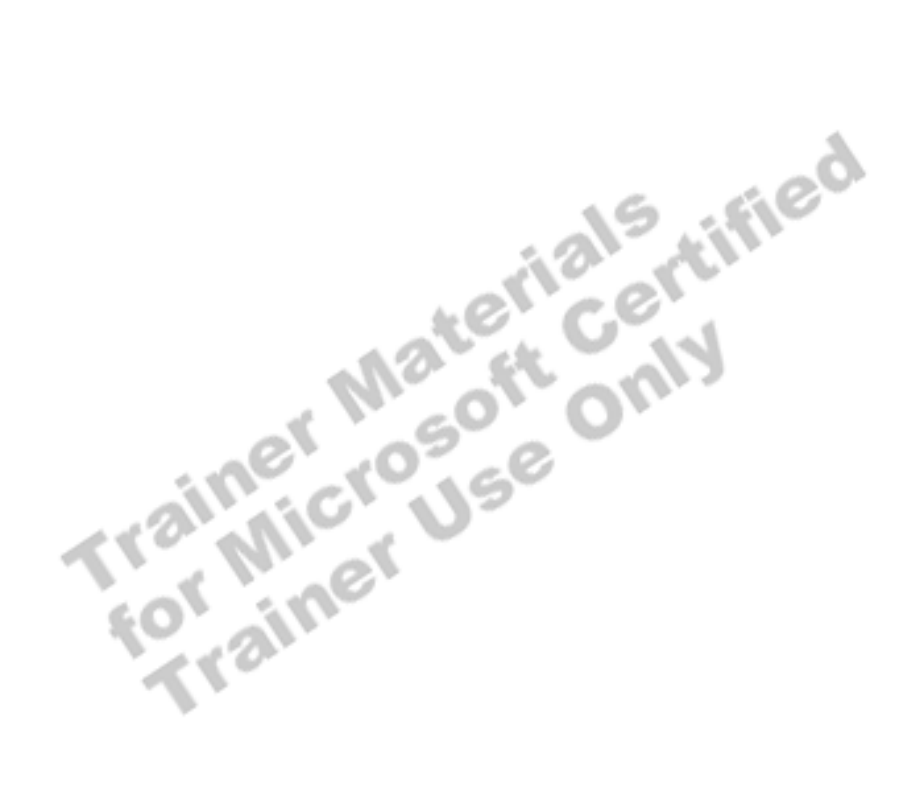

## **Confirming Query Performance After Overriding the Query Optimizer**

#### **Topic Objective**

To discuss the importance of testing and reevaluating query performance *after*  overriding the query optimizer.

#### **Lead-in**

If you determine that overriding the query optimizer is necessary, test and reevaluate query performance.

! **Verify That Performance Improves**

- **Example 1 Beasons for Using Optimizer Hints**
- ! **Retest Queries Regularly**

If you determine that overriding the query optimizer is necessary, verify that performance has improved, document your reasons for overriding the query optimizer, and retest the queries regularly.

### **Verify That Performance Improves**

To verify that the query optimizer hints will improve performance, specify the ON option for the STATISTICS IO and STATISTICS TIME statements and select **Show Execution Plan in Query Analyzer**. In most cases, overriding the query optimizer does not improve performance.

If you are passing input values in a stored procedure, verify that performance is not compromised for *any* of the inputs. Optimizer hints can improve performance for certain input values, but may compromise performance for other input values.

### **Document Reasons for Using Optimizer Hints**

If overriding the query optimizer improves performance, be sure that you document the reasons why. To document your reasons allows you to periodically reevaluate the validity of the optimizer hints. If those reasons change, the optimizer hints may no longer be necessary and may compromise performance.

### **Retest Queries Regularly**

The query optimizer is dynamic and is constantly evaluating the best execution plan as your data changes. If you use optimizer hints, the execution plan becomes static. For this reason, you should consider retesting, on a regular basis, any queries for which you override the query optimizer.

## **Recommended Practices**

**Topic Objective**  To list the recommended practices for improving query performance.

**Lead-in**  These recommended practices can help you optimize query performance.

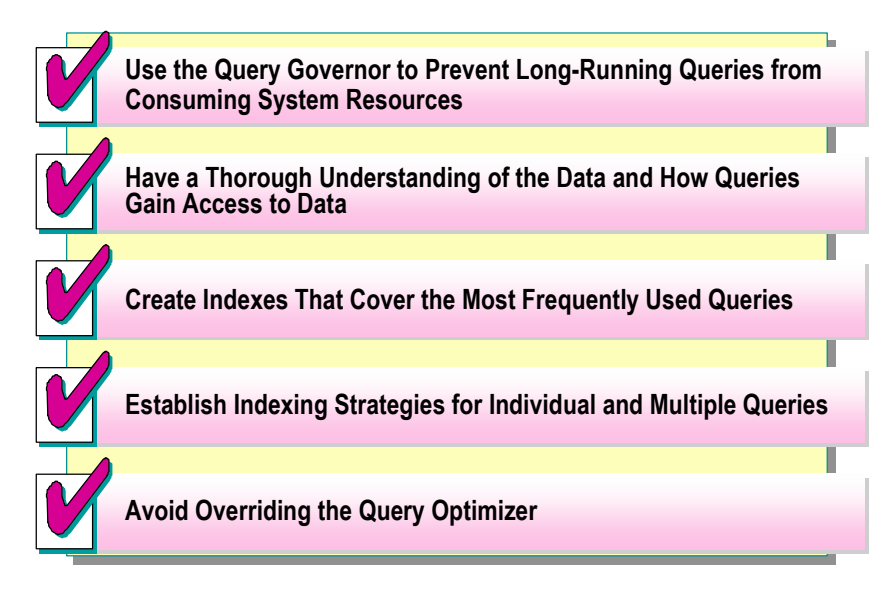

These recommended practices will help you with indexing strategies that can ensure or improve query performance.

- Use the query governor to prevent long-running queries from executing and consuming system resources. By default, queries are allowed to execute, no matter how long they take. The query governor uses an estimated cost to prevent queries with high cost from executing at all.
- ! Have a thorough understanding of the data and how queries access it. To know how the query optimizer moves through clustered indexes, nonclustered indexes, and indexes that cover queries, enables design of effective indexes for the queries that your users execute.
- ! Create indexes that cover the most frequently used queries. When a query is covered by an index, the query optimizer does not access the data pages, because all of the required data is contained in the index. The amount of I/O is significantly reduced.
- ! Establish indexing strategies for individual and multiple queries. Strive to attain acceptable performance for each of the high-priority queries.
- ! Avoid overriding the query optimizer. The query optimizer generally selects the most efficient execution plan. If you use optimizer hints, they may become outdated and negatively affect query performance.

Additional information on the following topics is available in SQL Server Books Online.

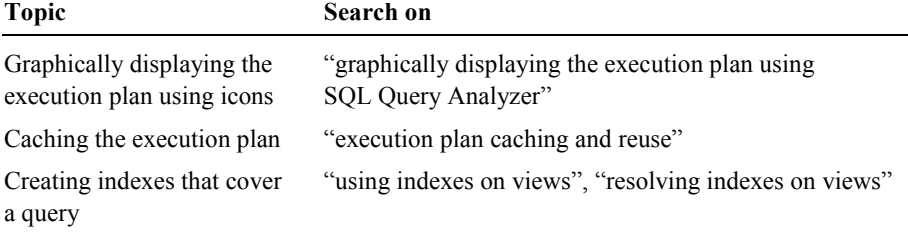

Trainer Materials rified

## **Lab A: Optimizing Query Performance**

**Topic Objective**  To introduce the lab. **Lead-in** 

In this lab, you will create indexes and analyze query performance.

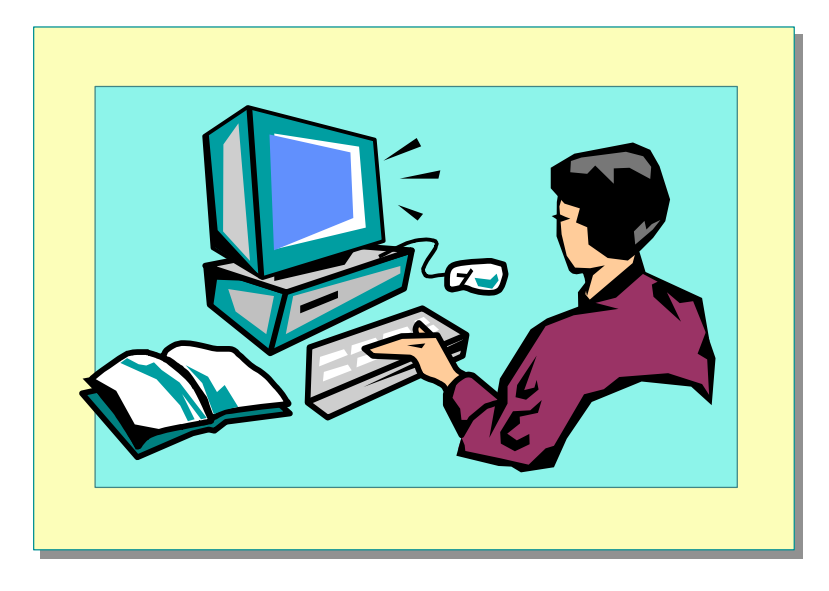

#### Explain the lab objectives.

### **Objectives**

After completing this lab, you will be able to:

- Use the graphical execution plan to determine how a query is resolved.
- Compare I/O for queries that are covered or not covered by indexes.
- Compare I/O for queries that retrieve a range of data.
- ! Use optimizer hints to force the use of an index and join method.

### **Prerequisites**

Before working on this lab, you must have:

- Script files for this lab, which are located in C:\Moc\2073A\Labfiles\L13.
- ! Answer files for this lab, which are located in C:\Moc\2073A\Labfiles\L13\Answers.

### **Lab Setup**

To complete this lab, you must have either:

- Completed the prior lab, or
- Executed the C:\Moc\2073A\Batches\Restore13.cmd batch file.

This command file restores the **credit** database to a state required for this lab.

! Created the **index\_cleanup** stored procedure by running Index\_cleanup.sql, which is located in C:\Moc\2073A\Labfiles\L13.

### **For More Information**

If you require help with executing files, search SQL Query Analyzer Help for "Execute a query".

Other resources that you can use include:

- ! The **credit** database schema.
- **SOL Server Books Online.**

### **Scenario**

The organization of the classroom is meant to simulate that of a worldwide trading firm named Northwind Traders. Its fictitious domain name is nwtraders.msft. The primary DNS server for nwtraders.msft is the instructor computer, which has an Internet Protocol (IP) address of 192.168.*x*.200 (where *x* is the assigned classroom number). The name of the instructor computer is London.

The following table provides the user name, computer name, and IP address for each student computer in the fictitious **nwtraders.msft** domain. Find the user name for your computer, and make a note of it.

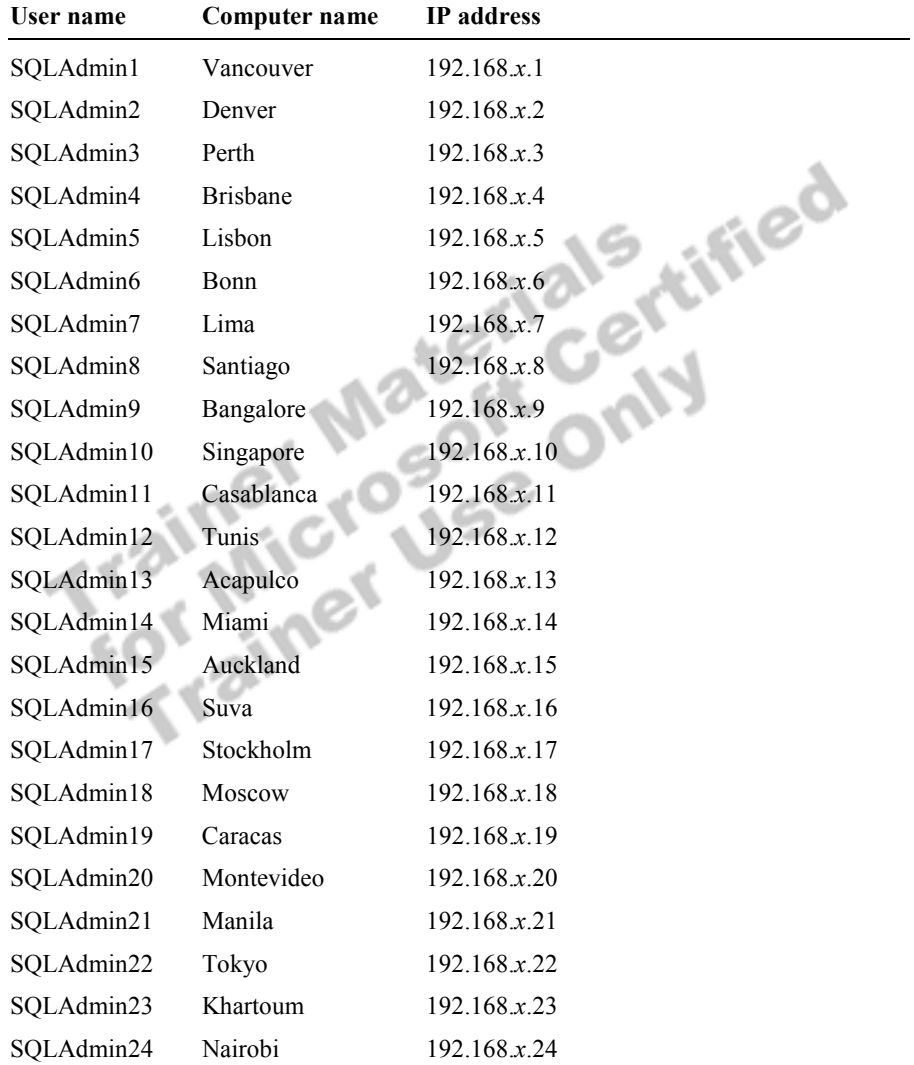

**Estimated time to complete this lab: 45 minutes** 

## **Exercise 1 Use the Graphical Execution Plan to Determine How a Query Is Resolved**

In this exercise, you will create an index on a computed column and use the graphical execution plan to determine whether the index is useful.

You can open, review, and execute sections of the Indexed\_View.sql script file in C:\Moc\SQL2073A\Labfiles\L13, or type and execute the provided Transact-SQL statements.

#### *!* **To create an indexed view**

In this procedure, you will drop all existing indexes on the **charge** table in the **credit** database and create an indexed view that summarized charges by member.

1. Log on to the **NWTraders** classroom domain by using the information in the following table.

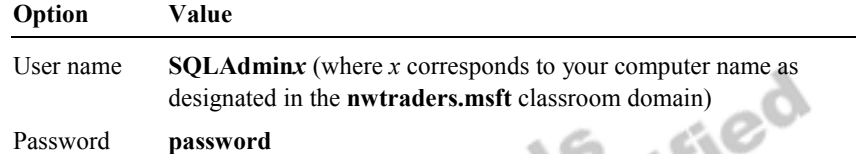

2. Open SQL Query Analyzer and, if requested, log in to the (local) server with Microsoft Windows® Authentication.

You have permission to log in to and administer Microsoft SQL Server 2000 because you are logged as **SQLAdmin***x*, which is a member of the Microsoft Windows 2000 local group, Administrators. All members of this group are automatically mapped to the SQL Server **sysadmin** role.

3. Type and execute this statement to drop existing indexes on the **charge**  table in the **credit** database:

USE credit EXEC index\_cleanup charge

4. Type and execute this statement to create a view on the **charge** table in the **credit** database:

```
CREATE VIEW mem_charges 
WITH SCHEMABINDING 
AS 
SELECT member_no, SUM(charge_amt) AS charge_SUM, 
COUNT_BIG(*) AS mem_count 
FROM dbo.charge GROUP BY member_no
```
5. Type and execute these two statements to create indexes on the **mem\_charges** view:

CREATE UNIQUE CLUSTERED INDEX cl\_mem\_chg ON mem\_charges(member\_no) CREATE NONCLUSTERED INDEX nc\_mem\_chg\_amt ON mem\_charges(charge\_SUM)

#### *!* **To view the graphical execution plan.**

In this procedure, you will query the **charge** table and view the query execution plan to determine how the query optimizer obtained the query result.

- 1. In the Query window, on the **Query** menu, click **Show Execution Plan** to start the graphical execution plan.
- 2. Type and execute this statement to query the **charge** table:

SELECT member\_no, SUM(charge\_amt) AS Charge\_SUM FROM dbo.charge GROUP BY member\_no

3. Switch to the **Execution Plan** tab and view the graphical execution plan.

Did the query optimizer select the **charge** table as the source of the result set? Why or why not?

**No. The charges for each member were summed by member\_no when the indexed view was created. Instead of recomputing them, it is more efficient to look up those values in the nc\_mem\_chg\_amt index.** 

 $\mathcal{L}_\text{max} = \mathcal{L}_\text{max} = \mathcal{$ 

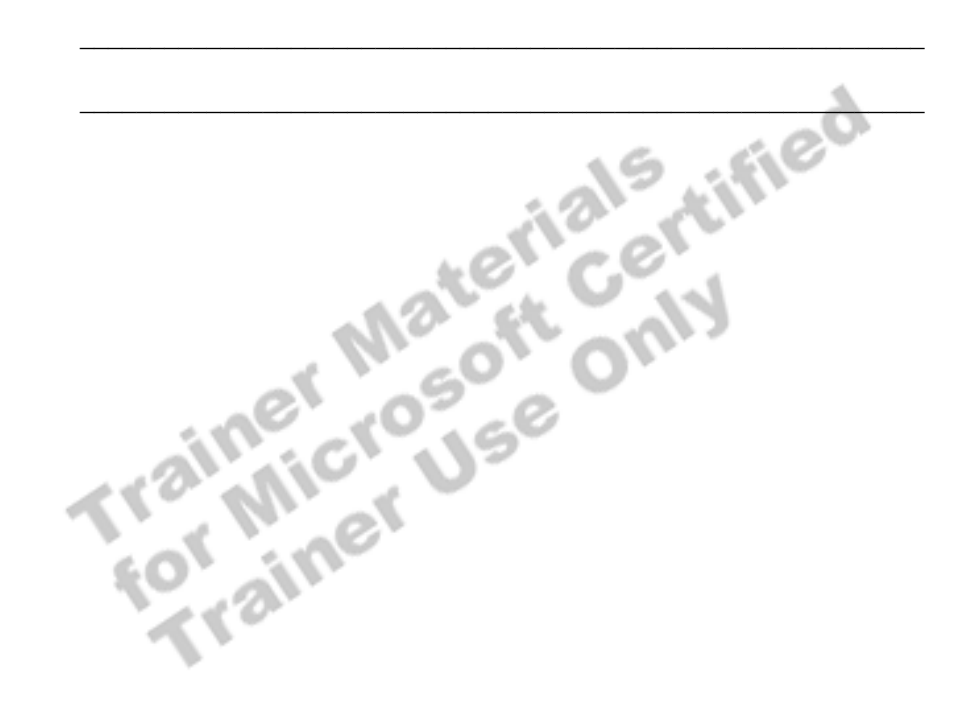

## **Exercise 2 Comparing I/O for Queries That Are Covered or Not Covered by Indexes**

In this exercise, you will compare the I/O required when clustered and nonclustered indexes are used to retrieve selective data.

You can open, review, and execute sections of the Covered\_Queries.sql script file in C:\Moc\SQL2073A\Labfiles\L13, or type and execute the provided Transact-SQL statements.

#### *!* **To create a clustered index**

In this procedure, you will drop all existing indexes on the **charge** table and create a clustered index on the **member\_no** column of the **charge** table in the **credit** database.

1. Log on to the **NWTraders** classroom domain by using the information in the following table.

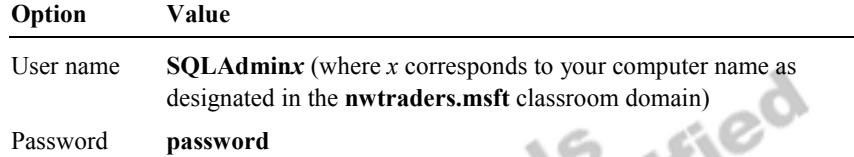

2. Open SQL Query Analyzer and, if prompted, log in to the (local) server with Windows Authentication.

You have permission to log in to and administer SQL Server because you are logged as **SQLAdmin***x*, which is a member of the Windows 2000 local group, Administrators. All members of this group are automatically mapped to the SQL Server **sysadmin** role.

3. Type and execute this statement to drop existing indexes on the **charge**  table:

USE credit EXEC index\_cleanup charge

4. Type and execute this statement to create a clustered index on the **member\_no** column of the **charge** table:

CREATE CLUSTERED INDEX charge\_member\_no\_CL ON charge(member\_no)

### *!* **To evaluate the difference in execution plans when a query is covered or not covered by an index**

In this procedure, you will execute a query that returns all columns, and you will view the execution plan. Then, you will drop existing clustered indexes and create a nonclustered index, re-execute the query, and evaluate the difference in the execution plan.

- 1. In SQL Query Analyzer, on the **Query** menu, click **Show Execution Plan**.
- 2. Type and execute this statement to set the statistics option ON:

SET STATISTICS IO ON

3. Type and execute this SELECT statement to retrieve all columns for member number 5001:

SELECT \* FROM charge WHERE member\_no = 5001

4. Record the statistical information in the following table.

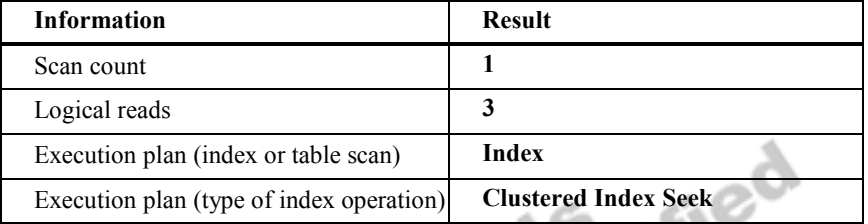

5. Type and execute these statements to drop the clustered index and create a nonclustered index on the **member\_no** column of the **charge** table:

EXEC index\_cleanup charge CREATE NONCLUSTERED INDEX charge\_member\_no ON charge(member\_no)

6. Re-execute this SELECT statement to retrieve all columns for member number 5001:

SELECT \* FROM charge WHERE member\_no = 5001

7. Record the statistical information in the following table.

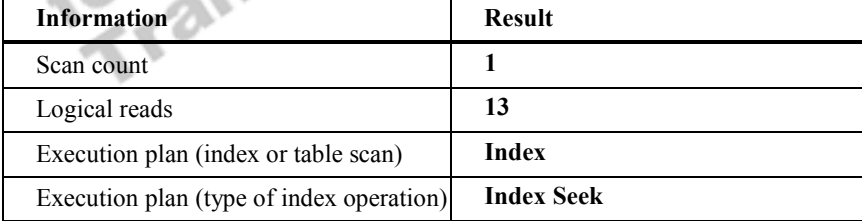

Both queries use an index to locate the records. Why did the nonclustered index require more logical reads?

**After finding the member in the nonclustered index, SQL Server retrieves the entire data for each row from the clustered index. This action requires reading the nonclustered and clustered indexes.** 

 $\mathcal{L}_\text{max} = \mathcal{L}_\text{max} = \mathcal{$ 

 $\mathcal{L}_\text{max} = \mathcal{L}_\text{max} = \mathcal{$ 

### *!* **To repeat the test with a query that is covered by the nonclustered index**

In this procedure, you will drop existing indexes, create a clustered index on the **member** no column of the **charge** table, execute a query that is covered by the clustered index, and view the execution plan. Then, you will drop the clustered index, create a nonclustered index on the **member\_no** column of the **charge**  table, re-execute the query (which is also covered by the nonclustered index), and evaluate the difference in the execution plan.

1. Type and execute these statements to drop existing indexes and create a clustered index on the **member\_no** column of the **charge** table:

EXEC index\_cleanup charge

CREATE CLUSTERED INDEX charge\_member\_no\_CL ON charge(member\_no)

2. Type and execute this SELECT statement to retrieve only the **member\_no**  column for member number 5001:

SELECT member\_no FROM charge WHERE member\_no = 5001

3. Record the statistical information in the following table.

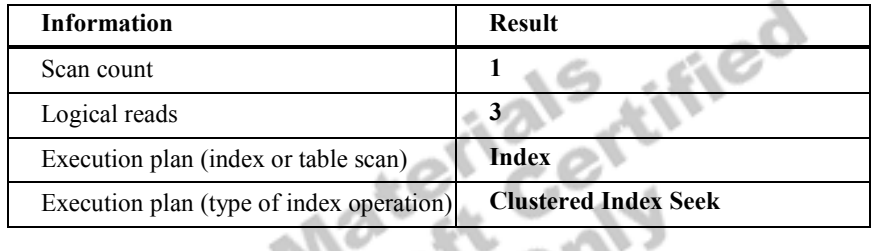

4. Type and execute these statements to drop the clustered index and create a nonclustered index on the **member\_no** column of the **charge** table:

```
EXEC index_cleanup charge
```

```
CREATE NONCLUSTERED INDEX charge_member_no 
           ON charge(member_no)
```
5. Re-execute this SELECT statement to retrieve only the **member\_no** column for member number 5001:

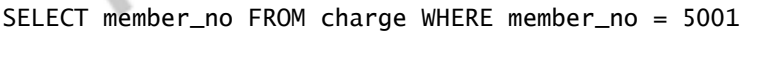

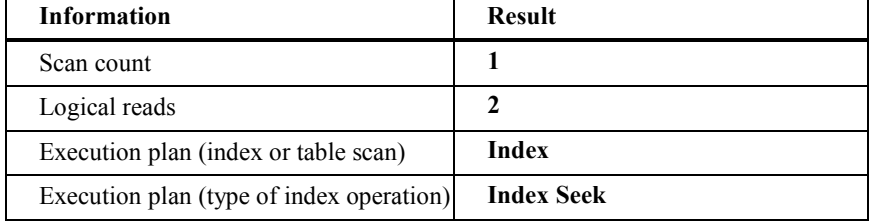

Did the amount of I/O differ between the two queries executed by using the clustered index, even though one of the queries was covered by the clustered index? Why?

**No. Because of the characteristics of a clustered index, the leaf level is the same as the data pages. A query covered by the clustered index is not beneficial.** 

Did the amount of I/O differ between the two queries executed by using the nonclustered index, even though one of the queries was covered by the nonclustered index? Why?

**Yes. Because of the characteristics of a nonclustered index, the leaf level is different from the data pages. A query covered by the nonclustered index is beneficial because the data pages never have to be accessed. Because the query was covered by the nonclustered index, I/O was reduced from 13 to 2.** 

 $\mathcal{L}_\text{max} = \mathcal{L}_\text{max} = \mathcal{$ 

 $\mathbb{Z}_2$  , and the contract of the contract of the contract of  $\mathbb{Z}_2$ 

Is the performance of the query covered by the clustered index significantly different from the query covered by the nonclustered index?

 $\mathcal{A}$ 

**No. In this case, the queries are almost identical, except for one I/O, which is not a significant performance gain.** 

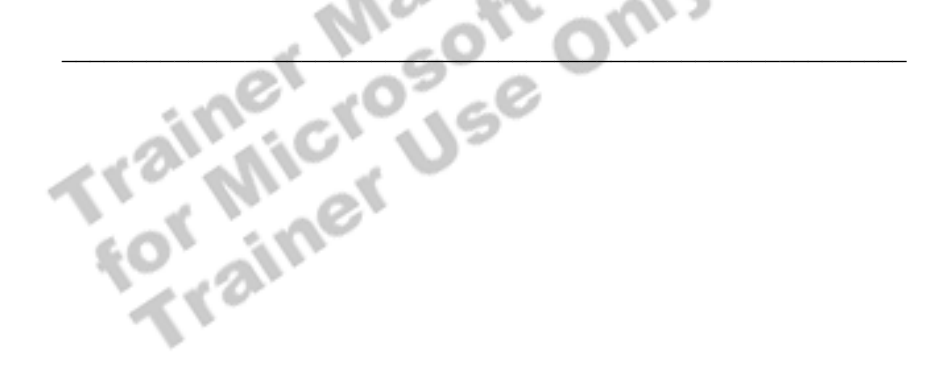

## **Exercise 3 Comparing I/O for Queries That Retrieve a Range of Data**

In this exercise, you will compare the I/O required for when clustered and nonclustered indexes are used to retrieve a range of data.

You can open, review, and execute sections of the Range\_Queries.sql script file in C:\Moc\SQL2073A\Labfiles\L13, or type and execute the provided Transact-SQL statements.

### *!* **To compare the use of a clustered index and a nonclustered index that covers a query**

In this procedure, you will drop all existing indexes, create a clustered index on the **member\_no** column of the **charge** table, execute a query, and view the execution plan. You then will drop existing clustered indexes and create a nonclustered index, re-execute the query, and evaluate the difference in the execution plan.

1. Type and execute these statements to drop existing indexes and create a clustered index on the **member\_no** column of the **charge** table:

USE credit EXEC index\_cleanup charge

CREATE CLUSTERED INDEX charge\_member\_no\_CL ON charge(member\_no)

2. In the query window, on the **Query** menu, click **Show Execution Plan**.

ified

3. Type and execute this statement to set the statistics option ON:

SET STATISTICS IO ON

4. Type and execute this SELECT statement to retrieve member numbers 5001 to 6000:

SELECT member\_no FROM charge WHERE member\_no BETWEEN 5001 AND 6000

5. Record the statistical information in the following table.

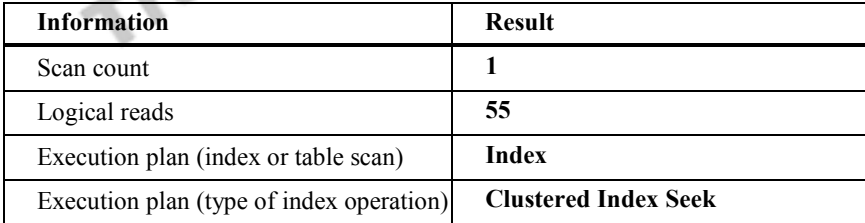

6. Type and execute these statements to drop the clustered index and create a nonclustered index on the **member\_no** column of the **charge** table:

EXEC index\_cleanup charge

CREATE NONCLUSTERED INDEX charge\_member\_no ON charge(member\_no)

7. Re-execute this SELECT statement to retrieve member numbers 5001 to 6000:

SELECT member\_no FROM charge WHERE member\_no BETWEEN 5001 AND 6000

8. Record the statistical information in the following table.

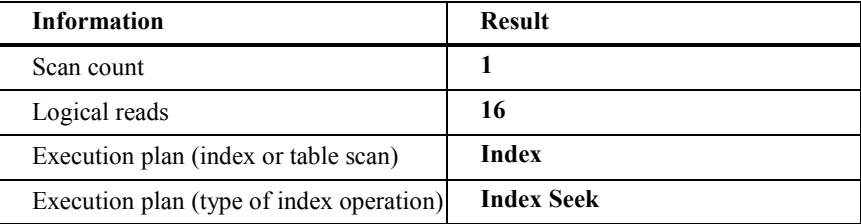

9. Compare the statistics output from both queries.

Is the performance of one index significantly greater than the other index in this example? Why?

**Yes. The difference in I/O will be proportional to the difference between the number of rows per data page and the number of rows per leaf-level page. For example, if you can fit 10 rows per data page and 100 rows per leaf-level page, your ratio will be 10 to 1. That means that for every 10 I/O needed to access the data pages, you would only need one I/O to access the leaf level of a covered query.** 

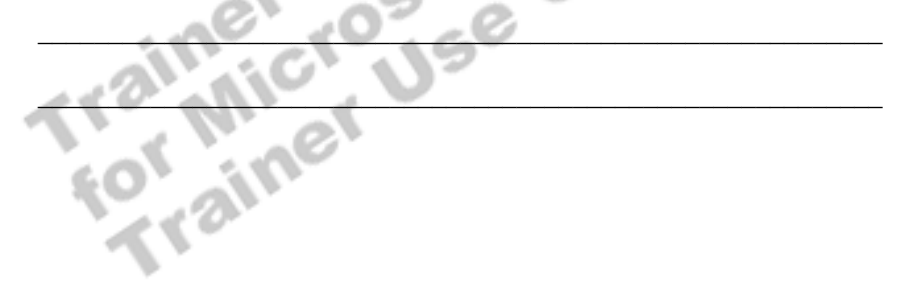

#### *!* **To execute a covered query that does not contain a WHERE clause**

In this procedure, you will drop all existing indexes, create a clustered index on the **member\_no** column of the **charge** table, execute a query, and view the execution plan. Then, you will drop existing clustered indexes and create a nonclustered index, re-execute the query, and evaluate the difference in the execution plan.

1. Type and execute these statements to drop existing indexes and create a clustered index on the **member\_no** column of the **charge** table:

EXEC index\_cleanup charge

CREATE CLUSTERED INDEX charge\_member\_no\_CL ON charge(member\_no)

- 2. Type and execute this SELECT statement to retrieve all member numbers: SELECT member\_no FROM charge
- 3. Record the statistical information in the following table.

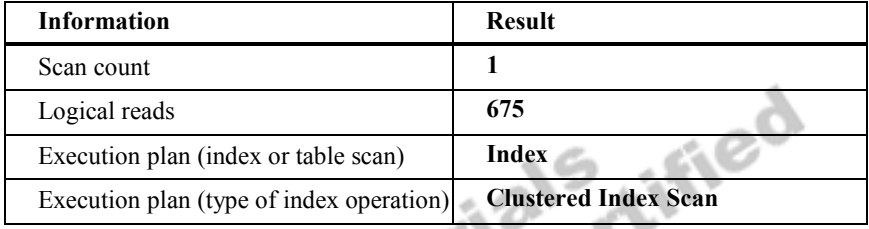

4. Type and execute these statements to drop the clustered index and create a nonclustered index on the **member\_no** column of the **charge** table:

EXEC index\_cleanup charge

CREATE NONCLUSTERED INDEX charge\_member\_no ON charge(member\_no)

5. Re-execute this SELECT statement to retrieve all member numbers:

SELECT member\_no FROM charge

6. Record the statistical information in the following table.

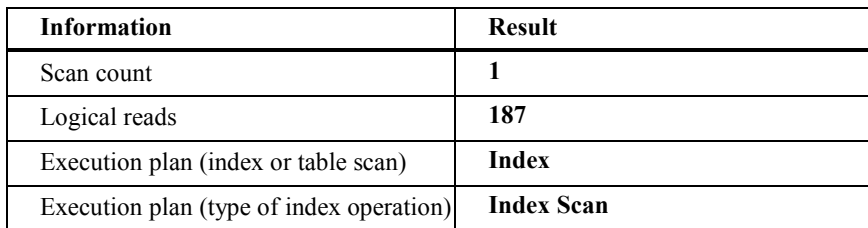

7. Compare the statistics output from both queries.

What is the difference between a table scan and an index scan?

**A table scan always scans through the entire table. An index scan (clustered index or nonclustered index that covers a query) scans the entire leaf-level pages or scans only part of the leaf-level pages. The query optimizer always performs an index scan rather than a table scan because an index scan limits the number of pages read in most cases.** 

 $\mathcal{L}_\text{max} = \mathcal{L}_\text{max} = \mathcal{$ 

 $\mathcal{L}_\text{max} = \mathcal{L}_\text{max} = \mathcal{$ 

 $\mathcal{L}_\text{max} = \mathcal{L}_\text{max} = \mathcal{$ 

 $\mathcal{L} = \mathcal{L} \otimes \mathcal{L}$ 

When looking at the statistics output, what is the size (number of pages) of the leaf level of the nonclustered index?

**The size of the leaf level of the nonclustered index is approximately 186 pages (187 pages – 1 root page = 186).** 

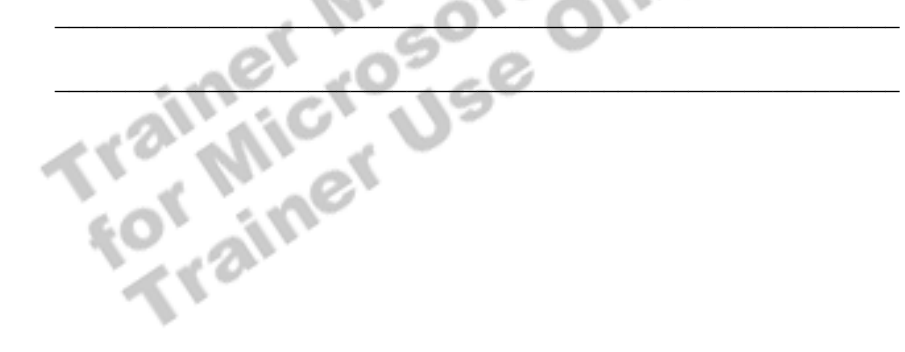

### **If Time Permits: Using Optimizer Hints to Force the Use of an Index or Join**

In this exercise, you will use optimizer hints to force the query optimizer to use indexes and joins that you specify.

You can open, review, and execute sections of the Hints.sql script file in C:\Moc\SQL2073A\Labfiles\L13, or type and execute the provided Transact-SQL statements.

#### *!* **To compare execution plans using an index hint**

In this procedure, you will force the query optimizer to use a specific index.

1. Log on to the **NWTraders** classroom domain by using the information in the following table.

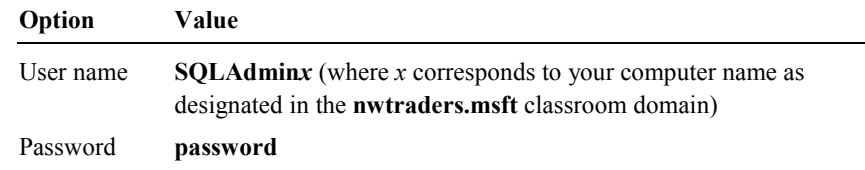

2. Open SQL Query Analyzer and, if prompted, log in to the (local) server with Windows Authentication.

You have permission to log in to and administer SQL Server because you are logged as **SQLAdmin***x*, which is a member of the Windows 2000 local group, Administrators. All members of this group are automatically mapped to the SQL Server **sysadmin** role.

3. Type and execute these statements to drop existing indexes and create a clustered and nonclustered index on the **charge** table in the **credit** database:

se

USE credit GO

EXEC index\_cleanup charge

4. Type and execute this statement to create a clustered index on the **charge\_dt** column of the **charge** table:

```
CREATE CLUSTERED INDEX charge_date_CL 
    ON charge(charge_dt)
```
5. Type and execute this statement to create a nonclustered index on the **member\_no** column of the **charge** table:

```
CREATE NONCLUSTERED INDEX charge_member_NC 
    ON charge(member_no)
```
6. On the **Query** menu, select **Show Execution Plan** to turn on the graphical execution plan.

7. Type and execute this SELECT statement to retrieve rows from the **charge**  table where the **member** no equals 4000:

SELECT \* FROM charge WHERE member\_no = 4000

When looking at the output from the execution plan, what index does the query optimizer use?

**The charge\_member\_NC index is selected because it is highly selective for this query.** 

 $\mathcal{L}_\text{max} = \mathcal{L}_\text{max} = \mathcal{$ 

 $\mathcal{L}_\text{max} = \mathcal{L}_\text{max} = \mathcal{$ 

8. Type and execute this SELECT statement to retrieve rows from the **charge**  table where the **member\_no** equals 4000 while using the **charge\_date\_CL** index.

SELECT \* FROM charge WITH(INDEX (charge\_date\_CL)) WHERE member\_no = 4000

When looking at the output from the execution plan, what index does the query optimizer use?

 $\mathcal{L} = \mathcal{L} \mathcal{L} = \mathcal{L} \mathcal{L} = \mathcal{L} \mathcal{L} \mathcal{L} = \mathcal{L} \mathcal{L} \mathcal{L} = \mathcal{L} \mathcal{L} \mathcal{L} = \mathcal{L} \mathcal{L} \mathcal{L} = \mathcal{L} \mathcal{L} \mathcal{L} = \mathcal{L} \mathcal{L} \mathcal{L} = \mathcal{L} \mathcal{L} \mathcal{L} = \mathcal{L} \mathcal{L} \mathcal{L} = \mathcal{L} \mathcal{L} \mathcal{L} = \mathcal{L} \mathcal{L} \mathcal{$ 

 $\mathbb{E}[\mathbf{v}_1, \mathbf{v}_2]$ 

The charge date CL index is selected because it is forced.

#### *!* **To compare the execution plan by using an index hint**

In this procedure, you will see how an index hint forces the query optimizer to provide a different execution plan.

1. Type and execute these statements to drop existing indexes and create a clustered index on the **charge** table in the **credit** database.

USE credit GO

EXEC index\_cleanup member CREATE UNIQUE CLUSTERED INDEX member\_no\_CL ON member(member\_no)

2. In SQL Query Analyzer, turn on the graphical execution plan, and then, on the **Query** menu, select **Show Execution Plan**.

3. Type and execute this SELECT statement to join the **charge** and **member** tables

```
SELECT m.lastname, SUM(charge_amt) 
FROM charge AS c JOIN member AS m 
    ON c.member_no = m.member_no 
WHERE m.lastname = 'BARR' 
GROUP BY m.lastname
```
When looking at the execution plan output, what join method does the query optimizer use?

 $\mathcal{L}_\text{max} = \mathcal{L}_\text{max} = \mathcal{$ 

 $\mathcal{L}_\text{max} = \mathcal{L}_\text{max} = \mathcal{$ 

**A merge join/inner join is selected as the most efficient.** 

4. Type and execute this SELECT statement to force the query optimizer to use the hash join method to join the **charge** and **member** tables:

```
SELECT m.lastname, SUM(charge_amt) 
FROM charge AS c INNER HASH JOIN member AS m 
    ON c.member_no = m.member_no 
WHERE m.lastname = 'BARR'
GROUP BY m.lastname
```
When looking at the execution plan output, what join method does the query optimizer use?

**A merge join/inner join is selected as the most efficient.** 

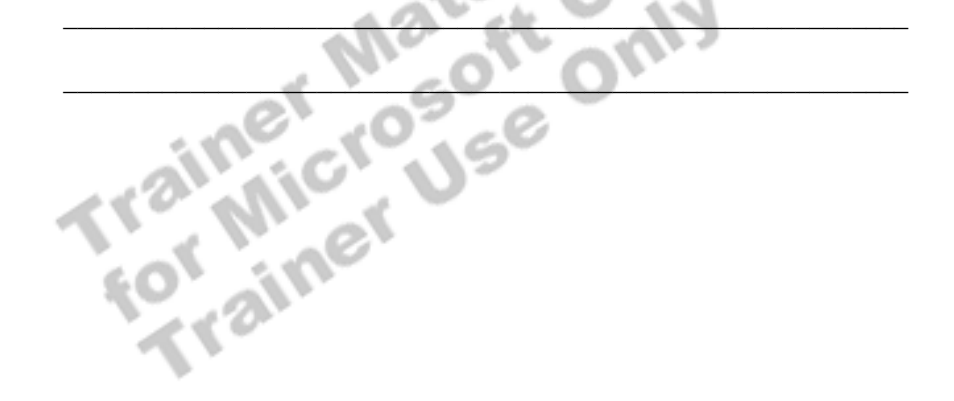

## **Review**

### **Topic Objective**

To reinforce module objectives by reviewing key points.

### **Lead-in**

The review questions cover some of the key concepts taught in the module.

- $\blacksquare$  Introduction to the Query Optimizer
- ! **Obtaining Query Plan Information**
- **E** Using an Index to Cover a Query
- ! **Indexing Strategies**
- ! **Overriding the Query Optimizer**

#### **Delivery Tip**  Use these questions to review module topics.

have any questions.

Ask students whether they

1. A financial analyst performs long-running queries that slow down response time for the transaction entry staff. You ask the financial analyst to limit activity, but the financial analyst cannot tell which queries use more resources than others. What can you do to reduce the effect on the transaction query staff?

**Use the query governor to limit financial analysis queries to 30 seconds.** 

2. With SQL Profiler, you identify the five worst performing queries. How can you determine the cause of poor query performance? What benefit does each method provide?

**Graphical execution plans are one of the primary tools that indicate the cause of poor query performance. Graphical execution plans allow you to view how the query was executed. You can view each step of the plan and the sequence in which it executed. You also can view cost estimates and warnings if indexes or statistics are missing. You can also use STATISTICS IO and STATISTICS TIME to view additional information about the query, including the number of times that the table was scanned and the total I/O that SQL Server used to process the query. STATISTICS TIME lets you view how much time it takes to process each stage for the query, including CPU and compile time.** 

3. You have determined that by adding one more index to a table, the index can cover several queries. Having an index that covers a query increases your performance and outweighs the cost of having the additional index. To cover an index, what requirements must you meet?

**All columns referenced in the query must be indexed. At least one nonclustered index must exist. In addition, covering can use composite indexes and clustered indexes.** 

4. While examining your indexes, you notice that the clustered index of your **Client** table is on the **Last Name** column. You know that you typically look up clients individually by last names. You also know that you frequently group clients by the **Client Representative ID** column for reporting. Should you create a nonclustered index on the **Client Representative ID** column?

**No. You first should drop the clustered index on Last Name and create a new clustered index on the Client Representative ID. Creating a new clustered index greatly improves your reporting. You then should create a nonclustered index on the Last Name column. Creating a nonclustered index gives the same performance when looking up single clients by Last Name. Aified** 

5. In July, you used optimizer hints in a query to improve performance. Three months later, you discover that this query again performs poorly. What is the cause?

**Data can change in such a way that the optimizer hint that you specified no longer processes the query efficiently. The parameter value characteristics that users pass to the query also can change, causing the optimizer hint to perform inefficiently.**